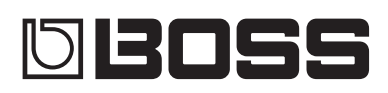

# C-505mkII Loop station Rl

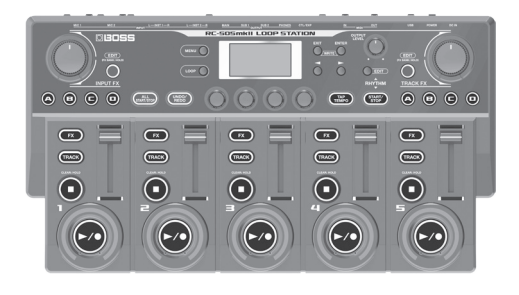

# **Руководство пользователя**

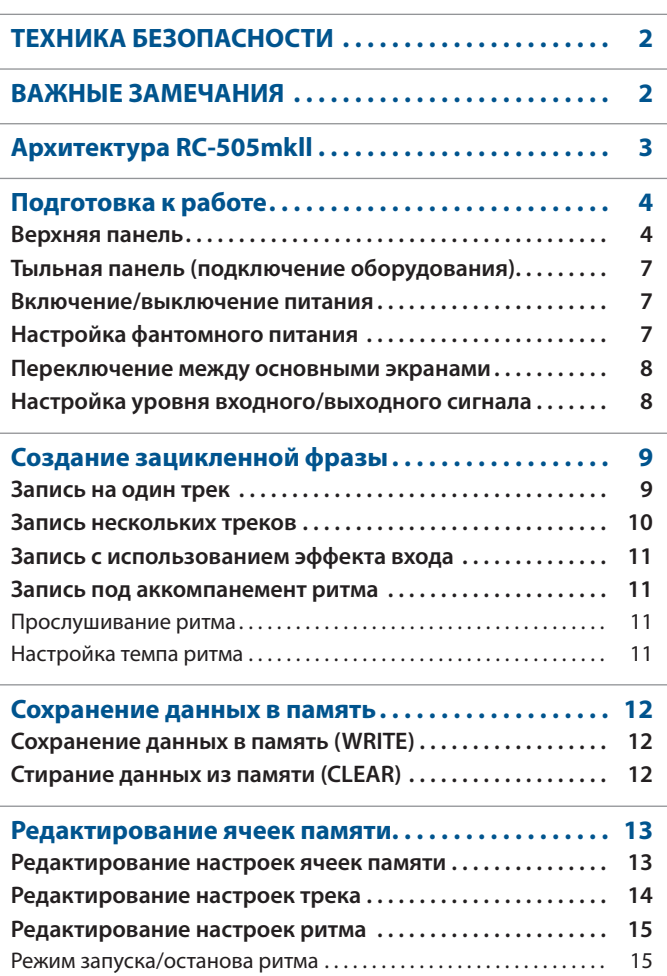

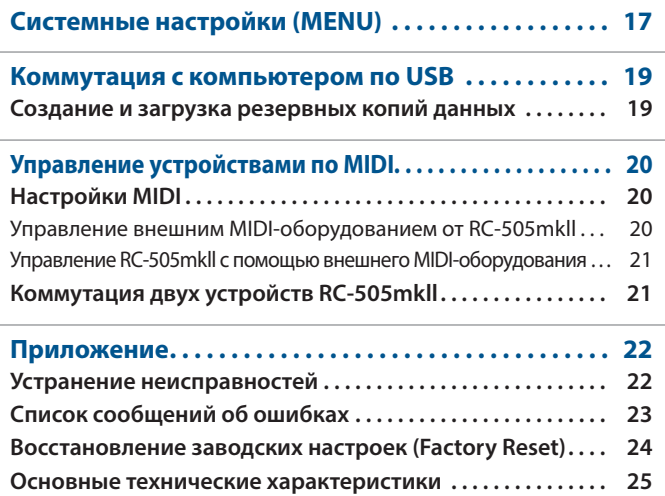

#### Руководство пользователя (данный документ)

В первую очередь ознакомьтесь с этим документом. В нем приводится основная информация, которая необходима для использования RC-505mkll.

**Редактирование настроек эффектов входа и трека . . . . 16**

### Описание параметров (загружается из интернета)

Описываются все параметры RC-505mkll.

#### **Скачивание руководства Описание параметров**

**1. Пройдите по ссылке. https://www.boss.info/manuals/**

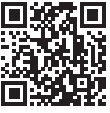

**2. Выберите "RC-505mkll" в качестве продукта.**

Прежде чем приступать к использованию устройства, ознакомьтесь внимательно с информацией разделов "ТЕХНИКА БЕЗОПАСНОСТИ" и "ВАЖНЫЕ ЗАМЕЧАНИЯ" (буклет "ТЕХНИКА БЕЗОПАСНОСТИ" и данное руководство (стр. 2). После прочтения не выбрасывайте данный документ, используйте его для справки.

# **ВНИМАНИЕ**

#### **Функция Auto Off**

Если в течение заданного времени с устройством не проводилось никаких действий (воспроизведение музыки, манипуляции с кнопками или регуляторами), его питание автоматически отключается (функция AUTO OFF). Чтобы этого не происходило, функцию AUTO OFF необходимо отключить (стр. 18). 

# **ВНИМАНИЕ**

**Используйте только входящий в комплект поставки блок питания для сети переменного тока. Подключайте блок питания к розетке с напряжением, на которое он рассчитан**

Используйте только блок питания, поставляемый с устройством. Также убедитесь, что напряжение сети соответствует входному напряжению, указанному на корпусе блока питания для сети переменного тока. Другие блоки питания для сети переменного тока могут использовать противоположную полярность или предназначаться для работы с напряжением другого номинала. Поэтому можно получить удар током, или устройство может начать работать со сбоями или выйти из строя.

**Используйте только прилагаемый кабель питания**

Используйте только прилагаемый кабель питания. Кроме того, не используйте этот кабель с другими устройствами.

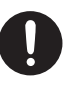

выпал.

# **ОПАСНО**

Если винт заземления был выкручен, не забудьте вернуть его на место. Не оставляйте его в доступном для детей месте — они могут случайно проглотить винт. Закручивайте винт сильнее, чтобы он не

#### **Обращайтесь аккуратно с винтом заземления**

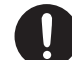

#### **Замечания относительно использования фантомного питания**

Включайте фантомное питание только при использовании конденсаторных микрофонов, рассчитанных на его применение. Если по ошибке включить фантомное питание и подать его на динамический микрофон, устройство воспроизведения или другое оборудование, не предусматривающее его использование, можно вывести его из строя. Ознакомьтесь с техническими характеристиками оборудования, которое собираетесь использовать. Они должны быть приведены в руководстве по

соответствующему устройству. Фантомное питание данного устройства: 48 В постоянного тока, 10 мА максимум.

# ВАЖНЫЕ ЗАМЕЧАНИЯ

#### **Питание**

- Располагайте блок питания для сети переменного тока таким образом, чтобы индикатор находился сверху. При подключении блока питания к сети переменного тока индикатор загорается.
- В зависимости от материала и температуры поверхности, на которой стоит устройство, его резиновые ножки могут изменить цвет или испортить поверхность.

#### **Ремонт и данные**

• Прежде чем отдавать прибор в ремонт, сделайте резервную копию памяти или, если так привычнее, запишите необходимую информацию на бумаге. Во время ремонта делается все, чтобы сохранить информацию. Однако иногда (например, при физическом повреждении схем памяти) восстановить потерянные данные не представляется возможным. Компания Roland ответственности за сохранность данных не несет.

#### **Дополнительные меры предосторожности**

- В результате выхода из строя, сбоев в работе и других неполадок данные, хранящиеся во внутренней памяти устройства, могут быть потеряны. Чтобы снизить риск потери данных, рекомендуется периодически архивировать содержимое памяти устройства.
- Компания Roland ответственности за сохранность данных не несет.
- Ни в коем случае не ударяйте по дисплею и не надавливайте на него.
- При утилизации упаковочной коробки или прокладочного материала, в который было упаковано данное устройство, необходимо соблюдать правила утилизации отходов, действующие в вашем регионе.
- Используйте только рекомендуемые педали экспрессии (FV-500H, FV-500L, EV-30 и Roland EV-5, приобретаются дополнительно). Подключение педалей экспрессии других моделей может привести к возникновению неисправностей и/или выходу устройства из строя.
- Не используйте кабели с встроенными резисторами.

#### **Авторские права**

- Аудио- или видеозапись, копирование или доработка материалов, права на которые принадлежат третьей стороне (музыкальные произведения, видео, вещание, живое выступление и другое), в целом или частично, распространение, продажа, сдача в прокат, публичное воспроизведение и подобные действия, произведенные без разрешения владельца авторских прав, запрещены законом об авторских правах.
- Не используйте прибор в целях нелегального распространения данных или нарушающих авторские права третьей стороны. Производитель не несет ответственности ни за какие противоправные действия пользователя.
- Права на все данные, содержащиеся в приборе (данные волновых форм, данные стилей, данные паттернов аккомпанемента, данные фраз, зацикленные аудиофрагменты и изображения), принадлежат Roland Corporation.
- Приобретение данного прибора дает право на использование этих данных для создания, демонстрации, записи и распространения оригинального аудиоматериала.
- Приобретение данного прибора НЕ дает права на распространение приведенных выше данных в оригинальной или модифицированной форме на любых носителях или по интернет.
- Устройство использует eParts, интегрированное программное обеспечение компании eSOL Co., Ltd. eParts — торговая марка eSOL Co., Ltd., Япония.
- Устройство использует исходный код μT-Kernel согласно лицензии T-License 2.0, предоставленной T-Engine Forum (www.tron.org).
- Данный продукт использует стороннее программное обеспечение с открытым исходным кодом. Copyright © 2009-2019 ARM Limited. Все права защищены.
- Лицензировано Apache, версия 2.0 ("Лицензия"); Копию лицензии можно получить по ссылке http://www.apache.org/licenses/LICENSE-2.0

Copyright © 2016, Freescale Semiconductor, Inc.

Copyright 2016 ― 2019 NXP. Все права защищены.

Лицензировано BSD-3-Clause; Копию лицензии можно получить по ссылке

https://opensource.org/licenses/BSD-3-Clause

Copyright © 2020 Amazon.com, Inc. или филиалы. Все права защищены.

Под лицензией MIT

https://opensource.org/licenses/mit-license.php

- Roland, BOSS и LOOP STATION зарегистрированные торговые марки или торговые марки Roland Corporation в США и/или других странах.
- Все названия компаний и продуктов, упомянутые в данном документе, являются зарегистрированными торговыми марками или торговыми марками соответствующих владельцев.

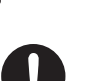

# Архитектура RC-505mkll

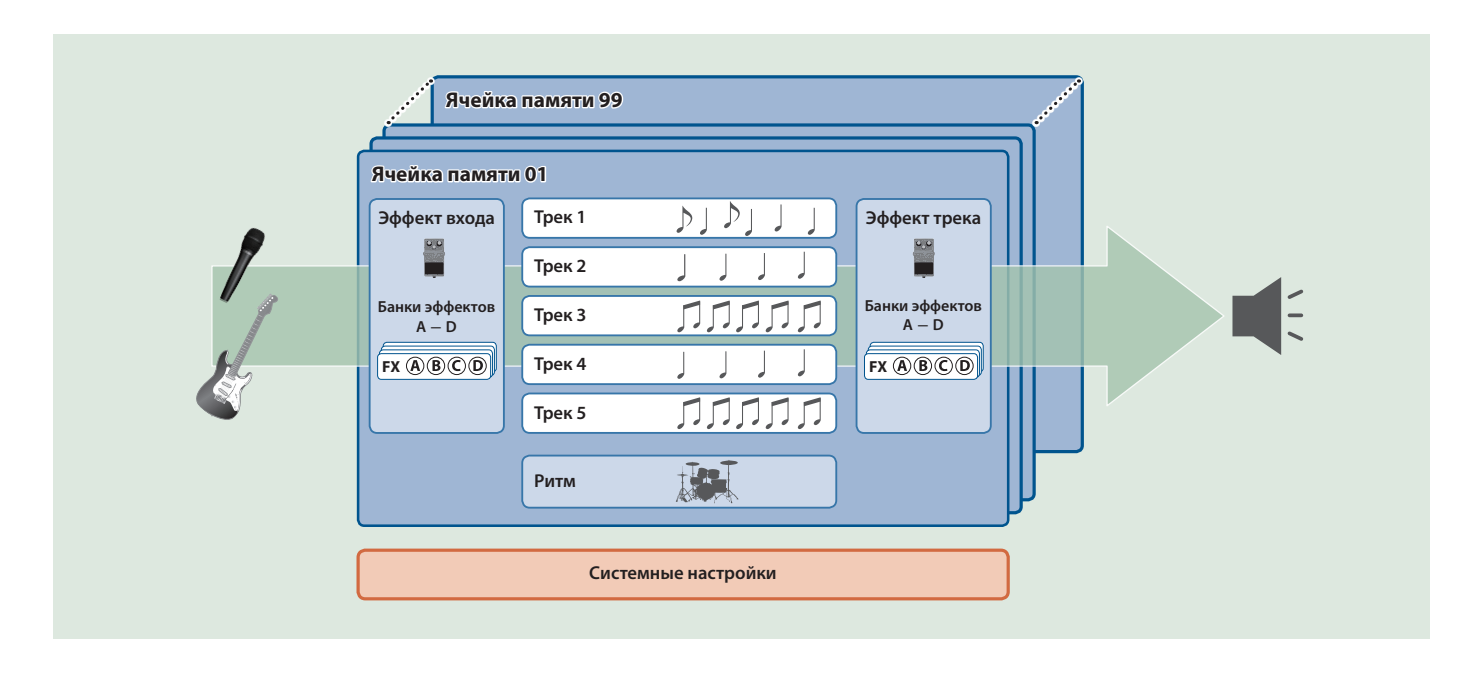

### Трек

. . . . . . . . . . . . . . . . . . . Треки используются для записи и воспроизведения звука микрофона или музыкального инструмента.

При использовании устройства треки 1 ― 5 можно комбинировать.

# Эффект входа и эффект трека

Эффекты, применяемые к входному сигналу, называются "эффектами входа", к сигналу трека ― "эффектами трека".

На кнопки можно назначить 16 эффектов входа/трека (4 банка х 4 типа).

Для управления параметрами каждого из эффектов в режиме реального времени используйте регуляторы [INPUT FX]/ **[TRACK FX].** 

# Ритм

Помимо треков 1 ― 5, данное устройство может

воспроизводить ритмы.

Запись можно производить, прослушивая ритм, воспроизводящийся в установленном темпе.

### **"Запись" и "запись с наложением"**

В данном руководстве под "записью" понимается операция записи на пустой трек. Все последующие дубли записи, данные которых добавляются к уже существующим, называются "наложением" (запись с наложением).

#### Память

Совокупность настроек треков 1 ― 5, эффектов входа/трека и ритма называется "ячейкой памяти".

Память устройства насчитывает 99 ячеек.

# Системные настройки

Настройки, воздействующие на RC-505mkll в целом, такие как контрастность дисплея, параметры USB и MIDI, называются "системными настройками".

# Подготовка к работе

## Верхняя панель

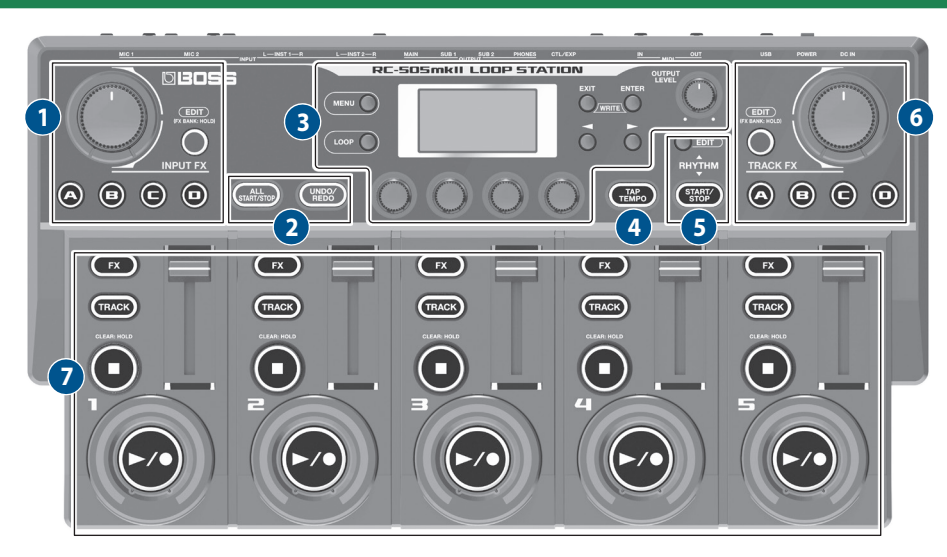

## **1** INPUT FX

#### **Регулятор [INPUT FX]**

Используется для настройки параметров эффекта входа. Доступные для редактирования параметры определяются типом выбранного эффекта.

#### **Кнопки [A]** ― **[D]**

Используются для включения/выключения эффектов, назначенных на них.

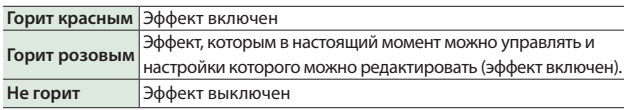

Если на кнопки назначена функция переключения банков эффектов, они используются для выбора банков эффектов A ― D.

#### **Кнопка [EDIT]**

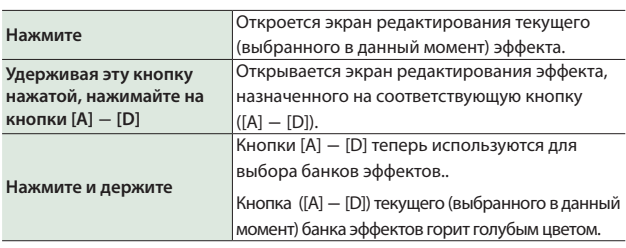

**2**

#### **Кнопка [ALL START/STOP]**

Запускает одновременно воспроизведение всех треков.

Если нажать на эту кнопку, когда треки уже воспроизводятся или записываются, воспроизведение всех треков останавливается.

#### **ЗАМЕЧАНИЕ**

В настройках, хранящихся в каждой из ячеек памяти, можно определить, на какие треки будет оказывать воздействие эта кнопка.

#### **Кнопка [UNDO/REDO]**

Включает/выключает функцию отмены результатов последней операции и возврата к ним.

Если функция включена (кнопка горит), кнопки треков 1 ― 5 используются для отмены результатов последней операции и возврата к ним.

### **Кнопка [MENU]**

**3**

Обеспечивает доступ к системным установкам и настройкам RC-505mkll, связанным с USB/MIDI.

#### **[Кнопка [LOOP]**

Нажмите на кнопку для редактирования настроек ячейки памяти. Используйте это для конфигурирования настроек треков 1 ― 5, настроек воспроизведения/записи лупа и т.д., настроек эффектов входа/трека и определения имени ячейки памяти.

#### **Дисплей**

Используется для вывода различной информации о RC-505mkll.

#### **Кнопка [EXIT]**

Используется для возврата к предыдущему экрану.

#### **Кнопка [ENTER]**

Используется для подтверждения операции.

- Если нажать на кнопку [ENTER], находясь на основном экране, произойдет переход к экрану MIXER (стр. 8).
- При одновременном нажатии на кнопки [EXIT] и [ENTER] можно сохранить данные в память (записать) или удалить данные из памяти (стереть).

#### **Кнопки [**K**] [**J**]**

Используются для перемещения курсора и переключения между страницами.

Если нажимать на эти кнопки, находясь на основном экране, будет происходить переключение между различными форматами основного экрана.

#### **Регуляторы [1]** ― **[4]**

Используйте эти регуляторы для настройки параметров, представленных на экране.

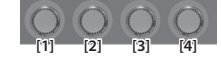

- Чтобы значения менялись с большим шагом, вращайте регулятор, удерживая его нажатым.
- 5Чтобы отредактировать значение некоторых параметров, необходимо нажать на регулятор.

#### **Регулятор [OUTPUT LEVEL]**

Управляет общей громкостью RC-505mkll.

**4**

#### **Кнопка [TAP TEMPO]**

Темп можно "настучать", нажимая с соответствующей частотой на эту кнопку. При этом текущее значение темпа выводится на дисплей.

Для возврата к прежнему темпу подержите эту кнопку нажатой достаточно долго.

## **5 RHYTHM**

#### **Кнопка RHYTHM [EDIT]**

Используется для доступа к настройкам ритма.

#### **Кнопка RHYTHM [START/STOP]**

Запускает/останавливает ритм.

#### **6 TRACK FX**

#### **Регулятор [TRACK FX]**

Используется для настройки параметров эффекта трека. Доступные для редактирования параметры определяются типом выбранного эффекта.

. . . . . . . . . . . . . . . . .

#### **Кнопки [A]** ― **[D]**

. . . . . . . . . . . . . . . *.* Используются для включения/выключения эффектов, назначенных на них.

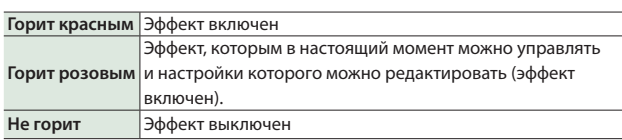

Если на кнопки назначена функция переключения банков эффектов, они используются для выбора банков эффектов A ― D.

#### **Кнопка [EDIT]**

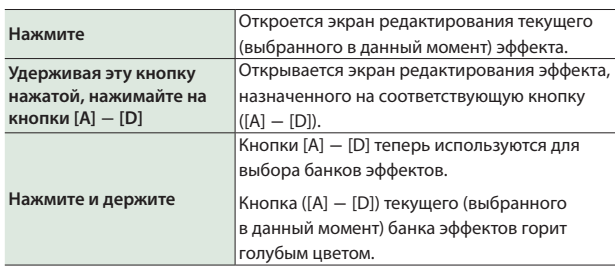

#### **Функция MARK BACK**

Позволяет отменять результат записи для определенной фразы, которая была произведена как наложение, или возвращаться к нему.

Если эта функция используется для предварительного сохранения (отметки) фразы, которая была записана как наложение, можно будет даже после нескольких наложений восстановить отмеченную фразу в состояние, в котором она находилась до наложения, исправить то, что было наиграно, сделав это повторно, или отменить результаты последнего действия с отмеченной фразой/восстановить их, чтобы добавить акценты к наигранному материалу.

# **7 TRACK 1** ― **5**

#### **Кнопки [FX]**

Определяют для каждого из треков, будут ли эффекты (эффект входа/трека) применяться. Если кнопка горит, эффект включен, не горит ― выключен.

#### **Кнопка [TRACK]**

Используется для доступа к настройкам трека.

Кроме того, они показывают состояние треков.

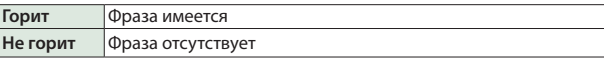

#### **ЗАМЕЧАНИЕ**

Выбранный в данный момент трек (трек, участвующий в операции), называется "текущим треком".

#### **Кнопка [**q**]**

Используется для останова записи, воспроизведения и наложения.

Если удерживать кнопку нажатой две секунды и более, находящиеся на треке данные сотрутся.

#### **Кнопка [**J**/**t**]**

Используется для переключения между режимами записи, воспроизведения и записи с наложением.

#### **Для пустой фразы**

Запись → Воспроизведение → Наложение

#### **Для фразы, содержащей данные**

Воспроизведение - Наложение

Цвет кнопки меняется в зависимости от состояния устройства: запись, воспроизведение или запись с наложением.

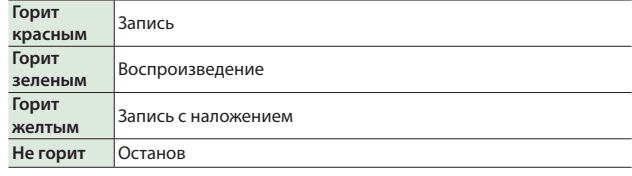

#### **Индикаторы лупов**

Показывают состояние трека, положение указателя воспроизведения лупа и громкость воспроизведения.

#### **Слайдеры треков**

Управляют громкостью треков.

#### **Если кнопка [UNDO/REDO] горит**

Функциональное назначение кнопок  $[FX] - [\triangleright/\bullet]$  меняется как описано ниже.

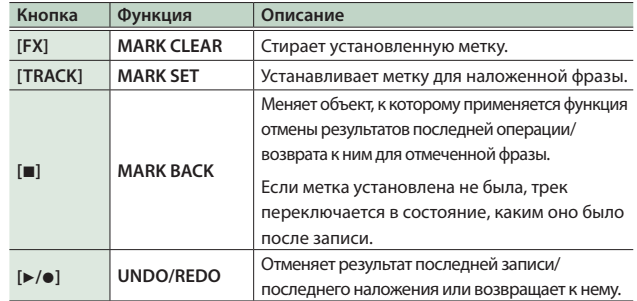

# Тыльная панель (подключение оборудования)

Для предотвращения сбоев и выхода оборудования из строя, прежде чем приступать к коммутации, устанавливайте громкость

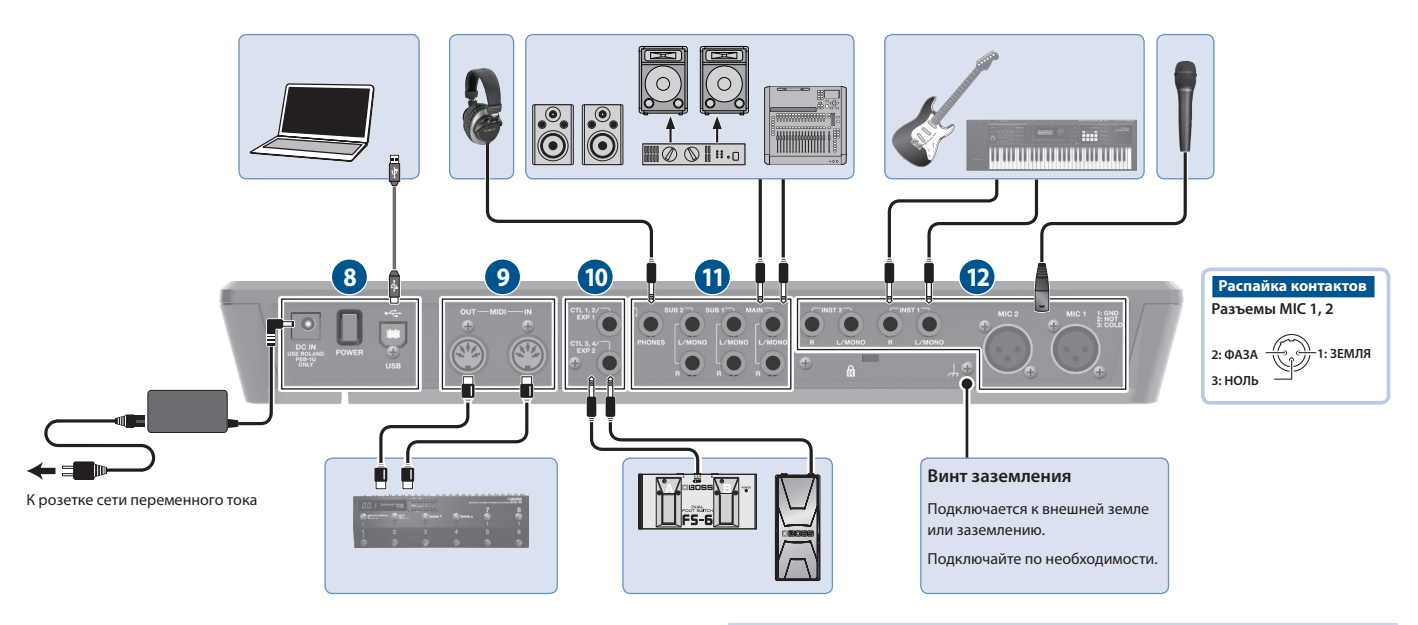

в минимум и отключайте питание всех участвующих в этом процессе устройств.

#### **8**

#### **Разъем DC IN**

Используется для подключения входящего в комплект блока питания для сети переменного тока.

- Используйте только рекомендуемый блок питания для сети переменного тока (PSB-1U) и подключайте его к сети с напряжением, на которое он рассчитан.
- Чтобы зафиксировать кабель блока питания для сети переменного тока, прокладывайте его по углублению в нижней панели устройства (см. рис.).

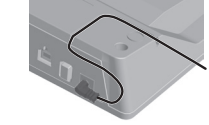

Переворачивая устройство, следите за тем, чтобы не повредить кнопки и регуляторы. Кроме того, будьте внимательны, не уроните устройство.

#### **Переключатель [POWER]**

Используется для включения/выключения питания.

#### **Порт USB**

Используется для подключения к компьютеру с помощью обычного кабеля USB, поддерживающего стандарт USB 2.0. Компьютер можно подключать с целью создания или загрузки резервной копии.

Этот порт можно использовать также для приема аудиосигнала с компьютера и его воспроизведения через данное устройство и приема MIDI-сообщений для синхронизации темпа данного устройства с программой DAW, установленной в компьютер.

## **9 MIDI**

#### **Разъемы MIDI OUT, MIDI IN**

Используются для подключения внешнего MIDI-оборудования. Эти разъемы предназначены для обмена данными с внешними MIDI-устройствами по протоколу MIDI.

# **10 CTL/EXP**

#### **Разъемы CTL 1, 2/EXP 1 и CTL 3, 4/EXP 2**

К этим разъемам можно подключать приобретаемые дополнительно педаль экспрессии или ножные переключатели и использовать их для управления различными функциями.

Используйте только рекомендуемые педали экспрессии (FV-500H, FV-500L, EV-30 и Roland EV-5, приобретаются дополнительно). Подключение педалей экспрессии других моделей может привести к возникновению неисправностей и/или выходу устройства из строя.

## **11 OUTPUT**

#### **Разъемы MAIN (L/MONO, R)**

#### **Разъемы SUB 1, 2 (L/MONO, R)**

Используются для коммутации с усилителями, аудиомониторами или микшерами.

#### **ЗАМЕЧАНИЕ**

Разъемы MAIN/SUB можно сконфигурировать как параллельные выходы (6 моновыходов), чтобы выводить сигналы каждого из треков независимо.

& "Описание параметров"

#### **Разъем PHONES**

Используется для подключения наушников.

#### **ЗАМЕЧАНИЕ**

Устройство можно сконфигурировать так, чтобы слышать только тот сигнал, который был направлен на наушники.

& "Описание параметров"

#### **12 INPUT**

#### **Разъемы INST 1, 2 (L/MONO, R)**

Используются для подключения гитар/бас-гитар, процессоров эффектов, клавишей и других инструментов.

#### **Разъемы MIC 1, 2**

Используется для подключения микрофонов.

Фантомное питание необходимо включать (стр. 7) при использовании конденсаторных микрофонов, которым оно необходимо.

### Подключение ножных переключателей

Подключите один или несколько ножных переключателей и установите переключатели MODE/POLARITY как показано на рисунке ниже.

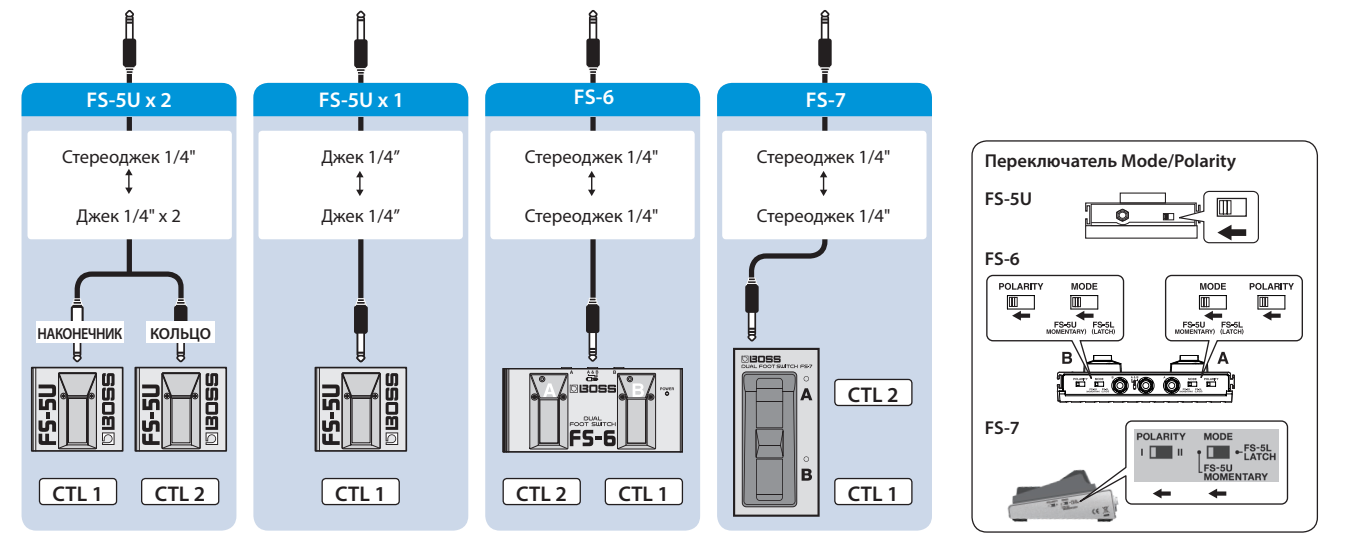

### Включение/выключение питания

Прежде чем включить или выключить устройство, установите громкость в минимум. Даже в этом случае при включении/ выключении устройства могут возникать посторонние призвуки. Это признаком неисправности не является.

#### **Включение питания**

Включайте питание в следующем порядке: данное устройство (переключатель [POWER]: ON) → подключенное оборудование - усилитель.

#### **Выключение питания**

Выключайте питание в следующем порядке: усилитель 0 подключенное оборудование 0 данное устройство (переключатель [POWER]: OFF).

Если в течение заданного времени с устройством не проводилось никаких действий (воспроизведение музыки, манипуляции с кнопками или регуляторами), его питание автоматически отключается (функция AUTO OFF).

Чтобы этого не происходило, функцию AUTO OFF необходимо отключить (стр. 18).

- Несохраненные данные после отключения питания теряются. Прежде чем отключить питание, сохраните данные, которые могут потребоваться в дальнейшем (стр. 12).
- Чтобы восстановить питание, просто включите его снова.

## Настройка фантомного питания

Если подключаются конденсаторные микрофоны, требующие использования фантомного питания, включите его как описано ниже.

#### **1. Нажмите на кнопку [MENU].**

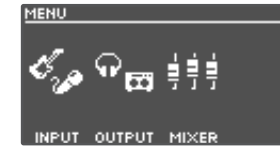

**2. Нажмите на регулятор [1] (INPUT).**

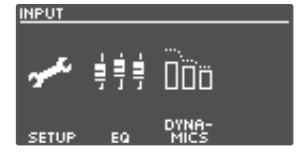

**3. Нажмите на регулятор [1] (SETUP)** 

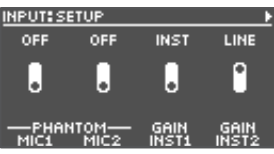

- **4. Вращая регуляторы [1] (MIC1)/[2] (MIC2), установите параметр PHANTOM в "ON".**
- **5. Нажмите на кнопку [EXIT], чтобы вернуться на основной экран (стр. 8).**

#### **ЗАМЕЧАНИЕ**

Включайте фантомное питание только при использовании конденсаторных микрофонов, рассчитанных на его применение.

# Переключение между основными экранами

Экран, который загружается при включении питания устройства, называется "основным экраном".

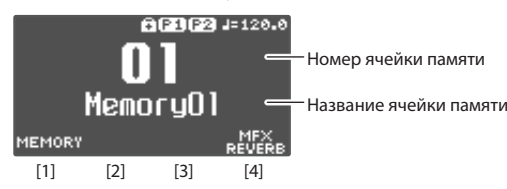

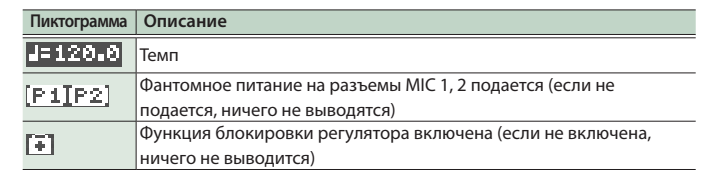

Параметры, которыми управляют регуляторы [1] ― [4]

**Для переключения между различными форматами основного экрана нажимайте на кнопку [**K**] или [**J**], находясь на основном экране.**

#### **(1) НОМЕР ЯЧЕЙКИ ПАМЯТИ**

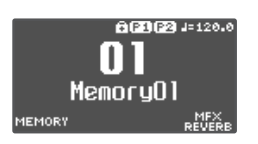

#### **(2) СОСТОЯНИЕ ТРЕКА**

Состояние лупа трека показывается с помощью пиктограммы

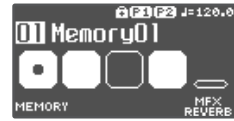

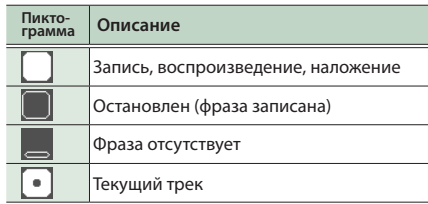

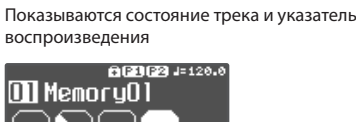

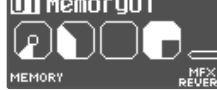

**(3) ТРЕКИ ЛУПА**

#### **(4) СОСТОЯНИЕ ЛУПА**

Показывается состояние треков

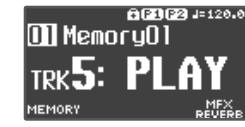

#### **(5) ГРОМКОСТЬ ЛУПА**

Громкость каждого из треков показывается с помощью индикаторов уровня

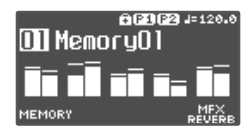

Показывает состояние эффекта входа **CONCORDINACIÓN ON** MemoryO .<br>Вкл **INPUT**  $\overline{\mathbb{E}}$ n LPF  $62B$ DLY Выкл. A B C D

**(6) ЭФФЕКТ ВХОДА**

### **(7) ЭФФЕКТ ТРЕКА**

Показывает состояние эффекта трека

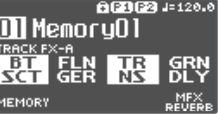

Имеется возможность выбирать, какой основной экран будет выводиться при загрузке.

&"Описание параметров"

# Настройка уровня входного/выходного сигнала

Для перехода к экрану MIXER, на котором можно проверить уровни входных/выходных сигналов каждого из разъемов, нажмите на кнопку [ENTER], находясь на основном экране.

Для переключения между страницами используйте кнопки [<] [▶], а для настройки уровней сигналов вращайте регуляторы [1] — [4].

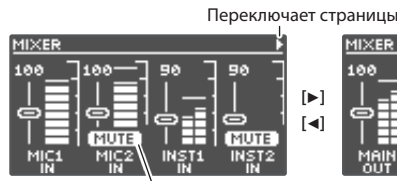

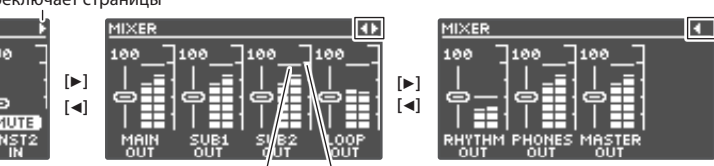

Mute: On (мьютирование включено) Пиковый индикатор Максимум

- 5 Отрегулируйте уровни таким образом, чтобы пиковый индикатор измерителя не превышал максимума, показанного на рисунке.
- $\bullet$  Нажимая на регуляторы [1] [4], можно мьютировать звук.
- Уровень сигнала на выходах MAIN OUTPUT, SUB 1 OUTPUT и SUB 2 OUTPUT настраивается с помощью "MASTER OUT". Согласно заводским установкам регулятор [OUTPUT LEVEL] также назначен на управление уровнем.

Какие разъемы будут присутствовать на экране MIXER, зависит от настроек объединения каналов в стереопары.

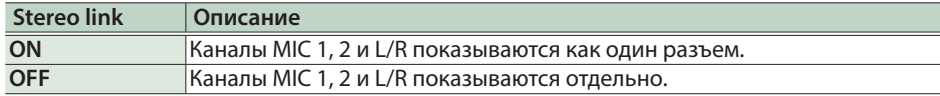

Подробности объединения каналов в стереопару описаны в руководстве "Описание параметров".

# Запись на один трек

Ниже описаны запись и наложение на трек 1.

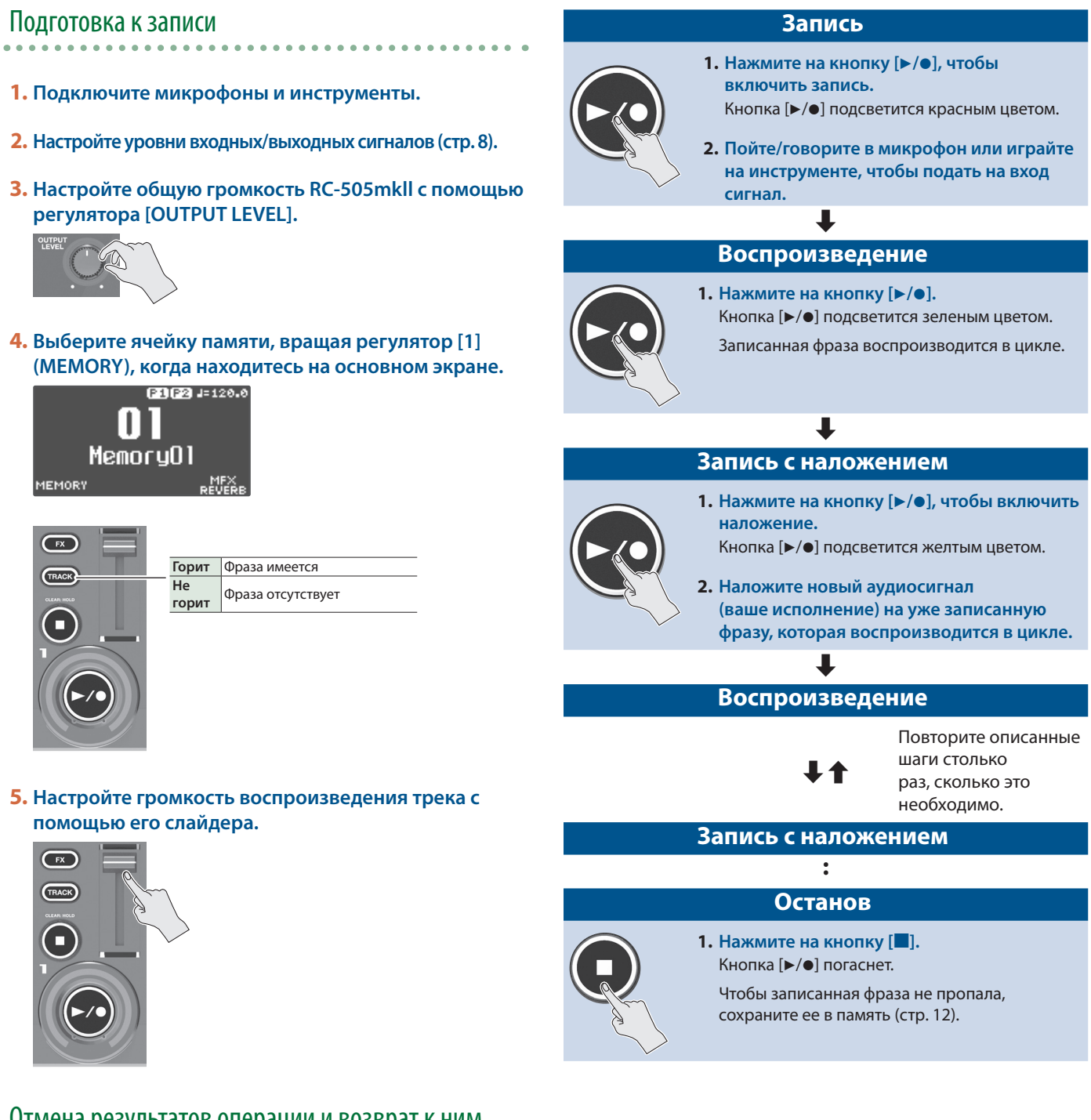

# Отмена результатов операции и возврат к ним

#### **1. Нажмите на кнопку [UNDO/REDO], чтобы она загорелась.**

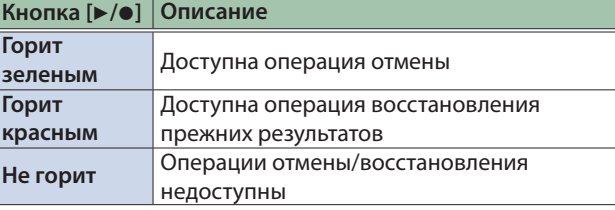

- **2. Нажмите на кнопку [▶/●] трека, к которому необходимо применить функцию отмены/ восстановления.**
- **3. Нажмите на кнопку [UNDO/REDO] еще раз, чтобы вернуться в прежнее состояние.**

# Запись нескольких треков

При создании одной фразы лупа можно использовать сразу несколько треков.

Ниже описана запись треков в порядке возрастания их номеров (трек 1  $\rightarrow$  трек 2  $\rightarrow$  ... трек 5).

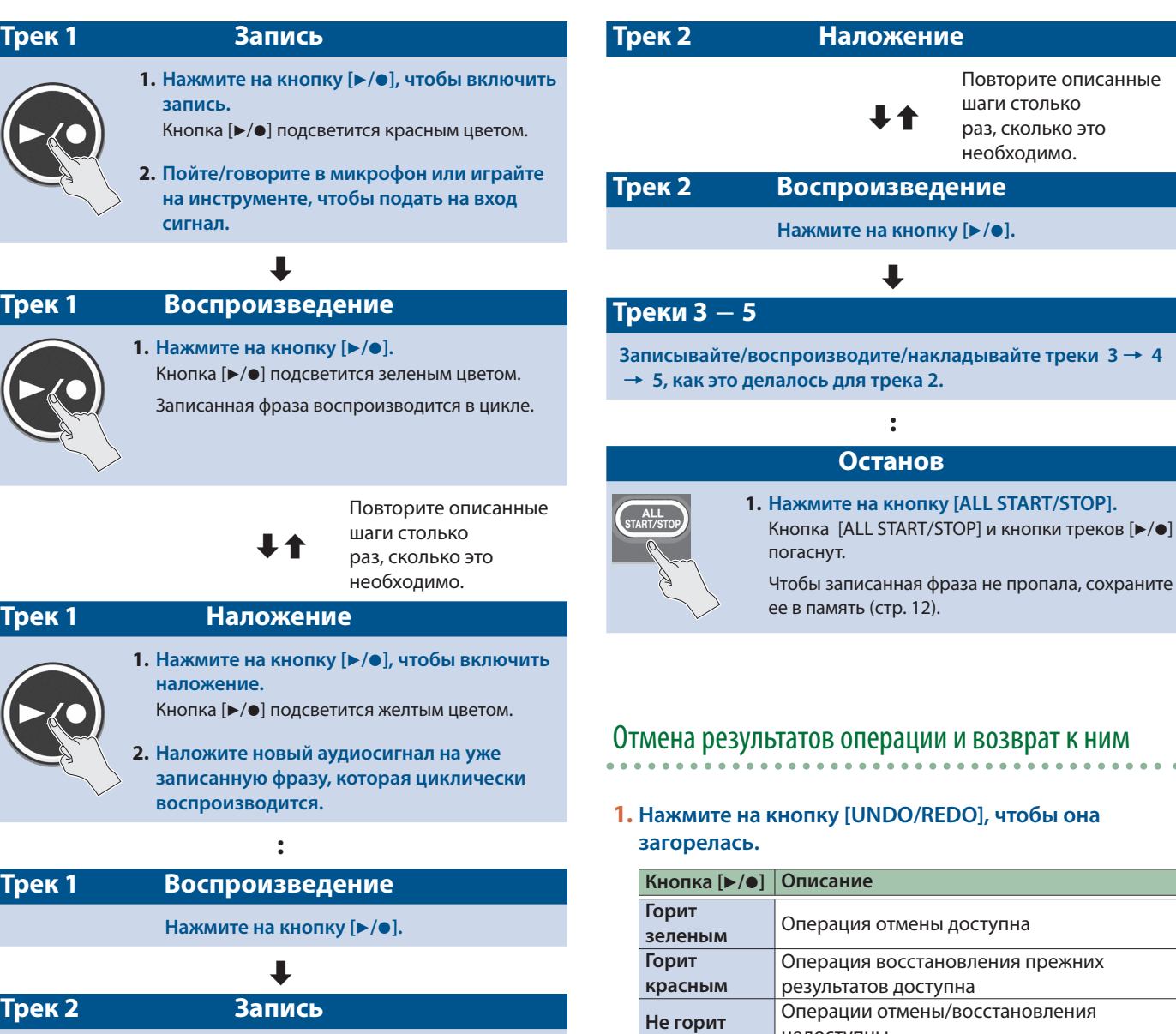

- 
- **1. Нажмите на кнопку [▶/●], чтобы включить запись.** Кнопка [▶/●] подсветится красным цветом.
- **2. Пойте/говорите в микрофон или играйте на инструменте, чтобы подать на вход сигнал.**

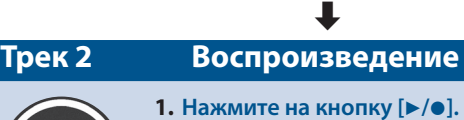

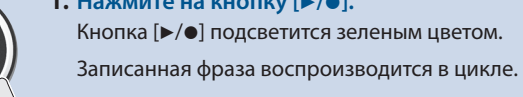

 $\blacksquare$ 

**2. Нажмите на кнопку [▶/●] трека, к которому необходимо применить функцию отмены/ восстановления.**

недоступны

**3. Нажмите на кнопку [UNDO/REDO] еще раз, чтобы вернуться в прежнее состояние.**

**10**

# Запись с использованием эффекта входа

Предусмотрена возможность записи входного сигнала, обработанного эффектом входа.

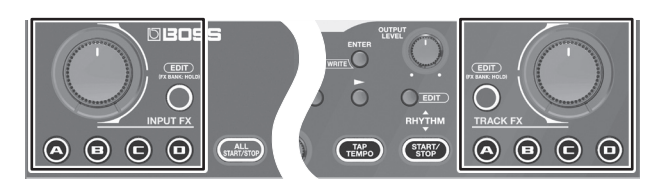

**1. Кнопками [FX] треков определите состояние эффектов (эффект входа/эффект трека) для каждого из треков.**

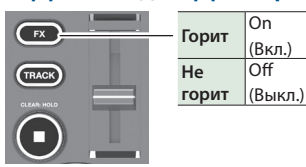

**2. Кнопками INPUT FX [A]** ― **[D] выберите тип входного эффекта.**

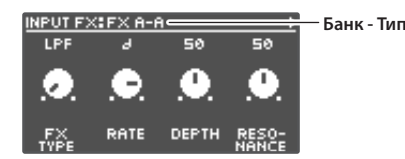

#### **Выбор банков эффектов**

- **1. Удерживайте нажатой кнопку [EDIT] до тех пор, пока одна из кнопок [A]** ― **[D] не загорится голубым цветом.** Кнопки [A] ― [D] теперь используются для выбора банков эффектов.
- **2. Выберите банк эффектов с помощью кнопок [A]** ― **[D].**
- **3. Выбрав банк эффектов, нажмите на кнопку [EDIT].**
- **3. Управляйте эффектом, вращая регулятор [INPUT FX].** Доступные для редактирования параметры определяются типом выбранного эффекта.
- **4. Для применения эффекта трека к уже записанным трекам выполните те же манипуляции, что и при обработке эффектом входа.**

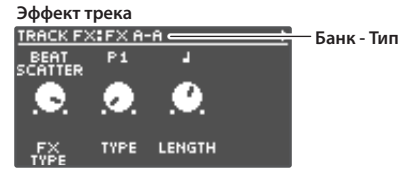

- 5 Настройки эффектов можно сохранить в память.
	- $\rightarrow$  "Сохранение данных в память (WRITE)" (стр. 12)
- Можно переключаться между типами эффектов, назначаемых на кнопки [A] ― [D], а также изменять звучание эффектов.
	- &"Редактирование настроек эффектов входа и трека" (стр. 16)

## Запись под аккомпанемент ритма

Помимо треков, RC-505mkll может воспроизводить также и ритм. Запись можно производить, прослушивая ритм, воспроизводящийся в установленном темпе.

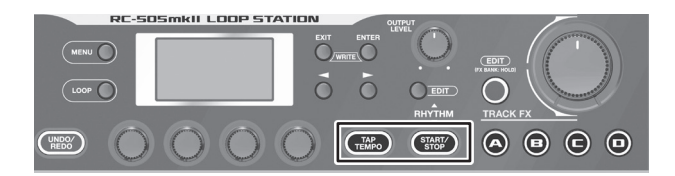

### Прослушивание ритма

#### **1. Нажмите на кнопку RHYTHM [START/STOP].**

При каждом нажатии на кнопку состояние ритма изменяется на альтернативное: включен (кнопка горит), выключен (кнопка не горит), готов к воспроизведению (кнопка мигает).

### Настройка темпа ритма

#### **1. Нажмите на кнопку [TAP TEMPO].**

Откроется экран с настройкой темпа.

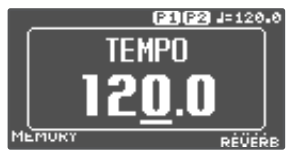

**2. Находясь на экране настройки темпа, отрегулируйте темп, вращая регулятор [4].**

**Значение** 40.0 — 300.0

#### **ЗАМЕЧАНИЕ**

Для настройки дробной части вращайте регулятор [4], удерживай его нажатым.

### Настукивание темпа

Темп можно "настучать", нажимая с соответствующей частотой на эту кнопку.

#### **1. Нажмите в требуемом темпе несколько раз на кнопку [TAP TEMPO].**

#### **ЗАМЕЧАНИЕ**

Если удерживать кнопку [TAP TEMPO] до тех пор, пока она не загорится красным цветом, темп сбросится в значение по умолчанию.

- Настройку темпа можно сохранить в память.
	- $\rightarrow$  "Сохранение данных в память (WRITE)" (стр. 12)
- 5 Предусмотрена возможность определения громкости и типа ритма, а также режима его воспроизведения.
	- &"Редактирование настроек ритма" (стр. 15)

# Сохранение данных в память (WRITE)

Если после записи/редактирования выбрать другую ячейку памяти или выключить питание, результаты записи/ редактирования пропадут. Чтобы этого не произошло, их необходимо сохранить.

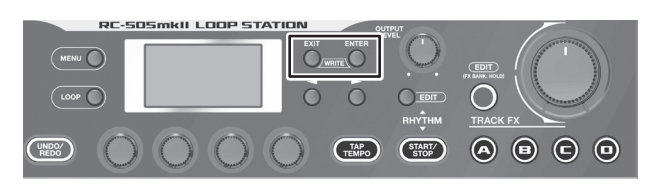

**1. Нажмите одновременно на кнопки [EXIT] и [ENTER].** Откроется экран WRITE.

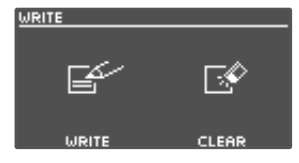

**2. Нажмите на регулятор [1] или [2] (WRITE).**

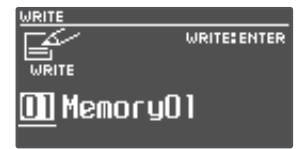

- **3. Вращая регуляторы [1]** ― **[4], выберите ячейку памяти, в которую будут сохраняться данные.**
- 5 Если нужная ячейка уже и так выбрана, этот шаг можно пропустить.
- Для отмены операции нажмите на кнопку [EXIT].

#### **4. Нажмите на кнопку [ENTER].**

Данные сохранятся в выбранную ячейку памяти.

\* Не отключайте питание до тех пор, пока с дисплея не исчезнет сообщение "EXECUTING...".

#### **ЗАМЕЧАНИЕ**

Ячейкам памяти можно давать имена. Подробности описаны в руководстве "Описание параметров".

# Стирание данных из памяти (CLEAR)

Данные, хранящиеся в ячейке памяти, можно стереть, чтобы освободить ее.

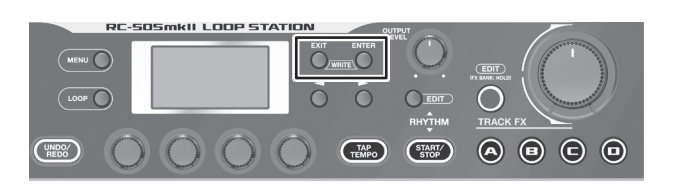

**1. Нажмите одновременно на кнопки [EXIT] и [ENTER].** Откроется экран WRITE.

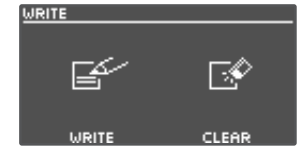

**2. Нажмите на регулятор [3] или [4] (CLEAR).**

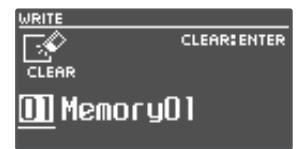

- **3. Вращайте регулятор [1]** ― **[4], чтобы выбрать ячейку памяти, данные которой необходимо стереть.**
- 5 Если нужная ячейка уже и так выбрана, этот шаг можно пропустить.
- Для отмены операции нажмите на кнопку [EXIT].

#### **4. Нажмите на кнопку [ENTER].**

Данные выбранной ячейки памяти сотрутся.

\* Не отключайте питание до тех пор, пока с дисплея не исчезнет сообщение "EXECUTING...".

# Редактирование настроек ячеек памяти

Ниже описано как редактировать настройки ячеек памяти. Подробности приводятся в руководстве "Описание параметров".

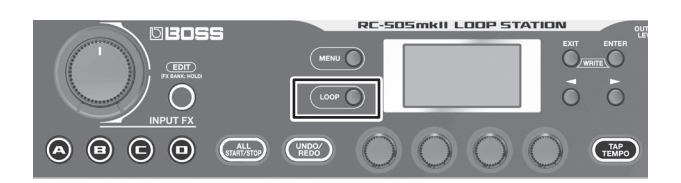

#### **1. Нажмите на кнопку [LOOP].**

Откроется экран LOOP.

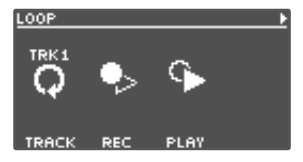

**2. Перейдите к странице с параметром, который**  необходимо отредактировать, используя кнопки [◀][▶].

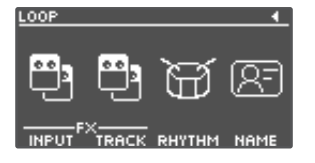

**3. Нажмите на регулятор [1]** ― **[4], чтобы выбрать параметр, который необходимо отредактировать.**

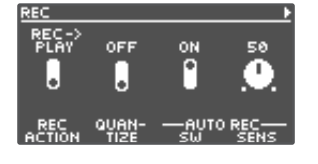

**4. Перейдите к странице с параметром, который необходимо отредактировать, используя кнопки [**K**][**J**].**

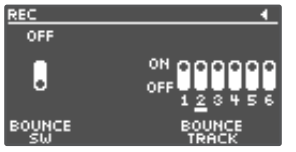

- **5. Вращая регуляторы [1]** ― **[4], отредактируйте значения.**
- **6. Нажмите несколько раз на кнопку [EXIT], чтобы вернуться к основному экрану.**
- **7. Чтобы сохранить отредактированные настройки, выполните операцию Write (стр. 12).**

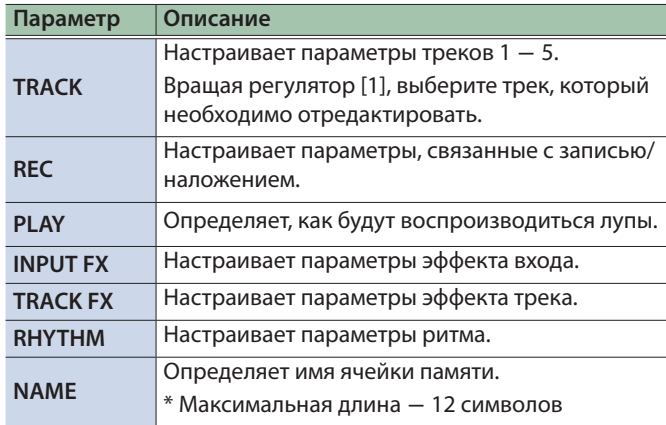

# Редактирование настроек трека

Ниже описано как настраивать параметры треков 1 ― 5, такие как громкость, режим воспроизведения и другие.

Подробности описаны в руководстве "Описание параметров".

\* Настраивать параметры трека можно также с экрана редактирования ячеек памяти.

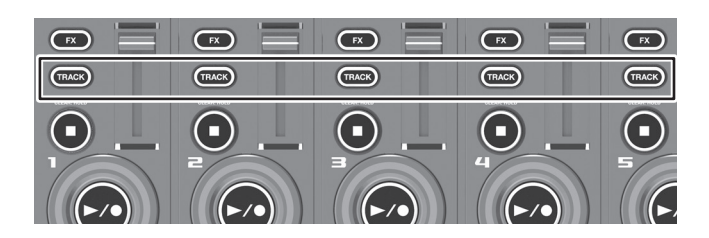

**1. Нажмите на кнопку [TRACK] (треки 1** ― **5) для выбора трека, настройки которого необходимо отредактировать.**

Откроется экран TRACK.

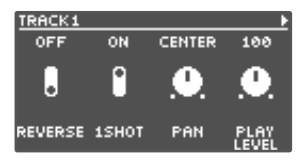

#### **ЗАМЕЧАНИЕ**

Для выбора треков можно также нажать на кнопку [LOOP].

**2. Перейдите к странице с параметром, который необходимо отредактировать, используя кнопки [**K**][**J**].**

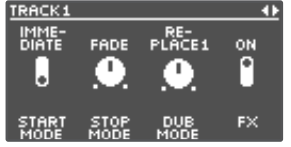

- **3. Вращая регуляторы [1]** ― **[4], отредактируйте значения.**
- **4. Нажмите несколько раз на кнопку [EXIT], чтобы вернуться к основному экрану.**
- **5. Чтобы сохранить отредактированные настройки, выполните операцию Write (стр. 12).**

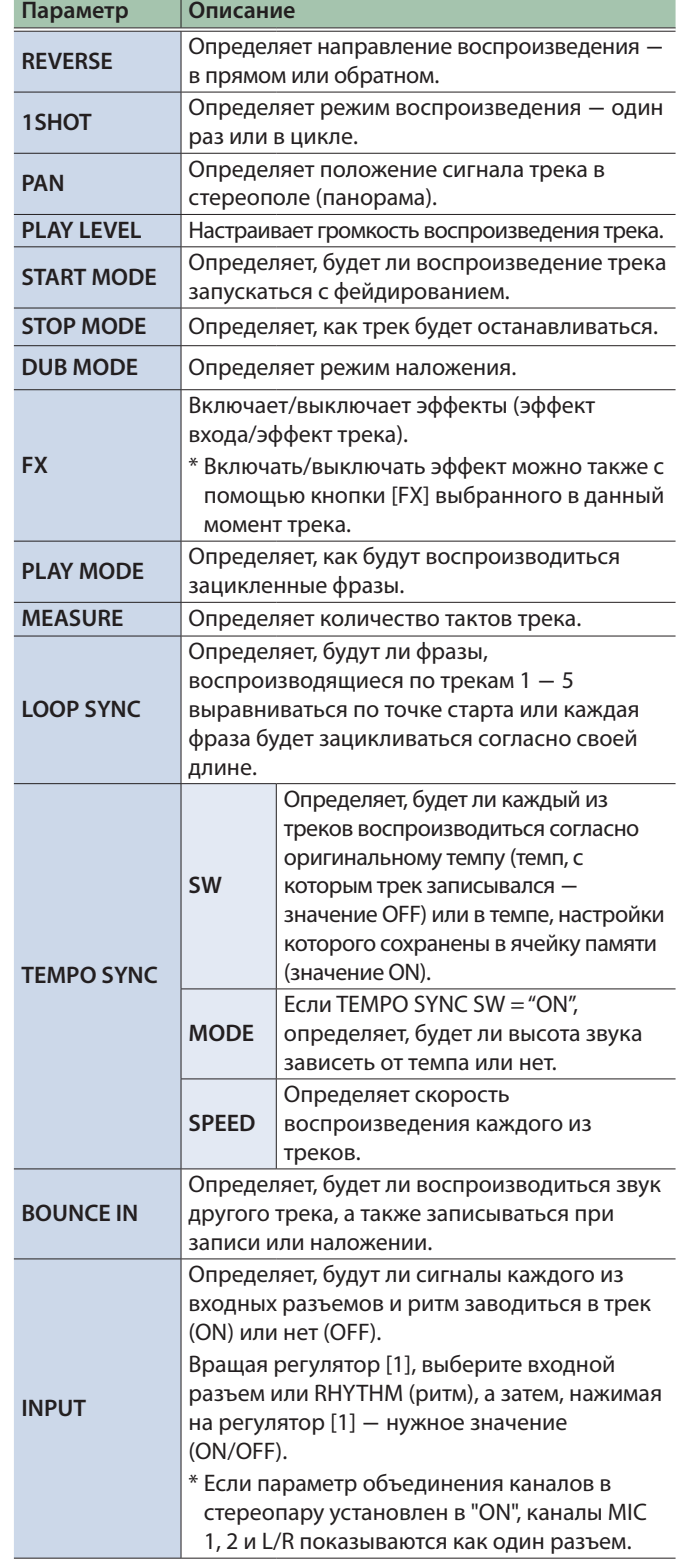

# Редактирование настроек ритма

Подробности описаны в руководстве "Описание параметров".

\* Параметры ритма можно отредактировать также на экранах ячеек памяти.

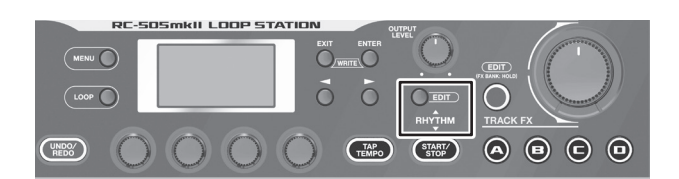

#### **1. Нажмите на кнопку RHYTHM [EDIT].**

Откроется экран RHYTHM.

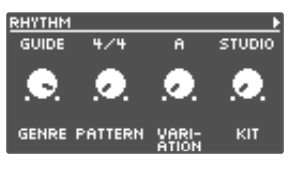

**2. Для выбора параметра, который необходимо отредактировать, используйте кнопки [**K**] [**J**].**

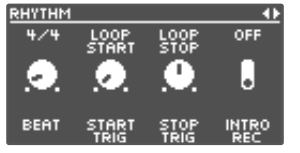

- **3. Вращая регуляторы [1] ― [4], отредактируйте значения.**
- **4. Нажмите несколько раз на кнопку [EXIT], чтобы вернуться к основному экрану.**
- **5. Чтобы сохранить отредактированные настройки, выполните операцию Write (стр. 12).**

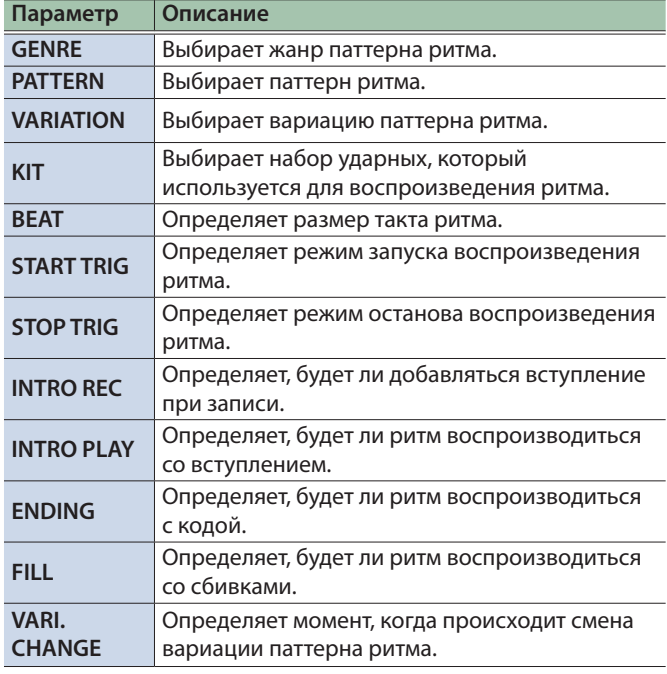

## Режим запуска/останова ритма

Режим запуска/останова ритма можно изменять согласно конкретным условиям записи.

**1. Переключитесь на экране RHYTHM на страницу с настройкой "START TRIG".**

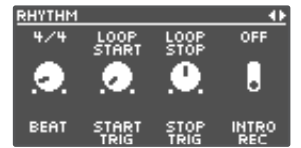

- **2. Вращая регулятор [2] (START TRIG), выберите режим воспроизведения ритма.**
- **3. Вращая регулятор [3] (STOP TRIG), выберите режим останова ритма.**
- **4. Нажмите несколько раз на кнопку [EXIT], чтобы вернуться к основному экрану.**
- **5. Чтобы сохранить отредактированные настройки, выполните операцию Write (стр. 12).**

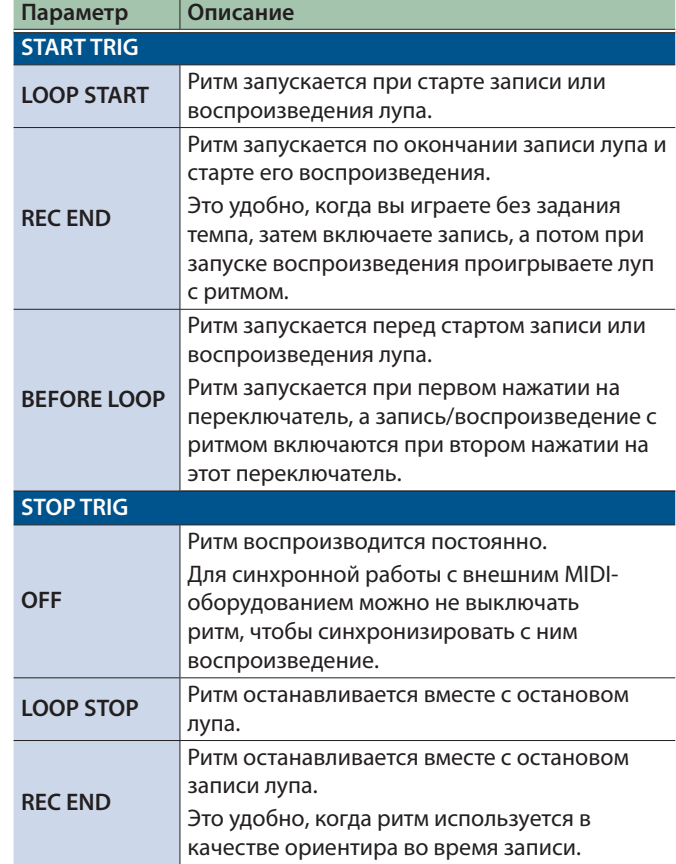

# Редактирование настроек эффектов входа и трека

Подробности описаны в руководстве "Описание параметров".

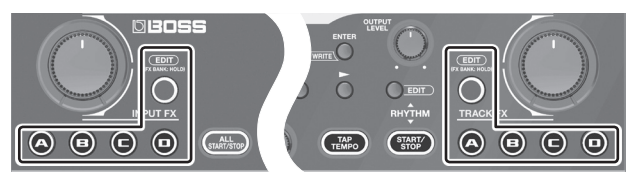

- **1. Выберите ячейку памяти, настройки эффектов входа/трека которой необходимо отредактировать.**
- **2. Нажмите на кнопку INPUT FX [EDIT]/TRACK FX [EDIT].** Откроется экран INPUT FX/TRACK FX.

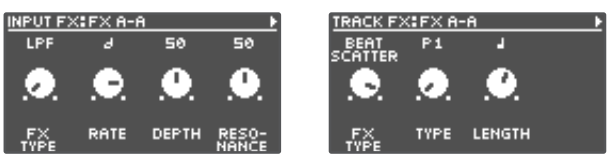

- **3. Выберите банк эффектов, эффект которого необходимо отредактировать.**
	- **1. Удерживайте нажатой кнопку [EDIT] до тех пор, пока одна из кнопок [A]** ― **[D] не загорится голубым цветом.** Кнопки [A] ― [D] теперь используются для выбора банков эффектов.
	- **2. Выберите банк эффектов с помощью кнопок [A]** ― **[D].**
	- **3. Выбрав банк эффектов, нажмите на кнопку [EDIT].**
- **4. Удерживая нажатой кнопку [EDIT], кнопками [A]** ― **[D] выберите эффект, который необходимо отредактировать.**
- **5. Перейдите к странице с параметром, который необходимо отредактировать, используя кнопки [**K**][**J**].**
- \* Доступные для редактирования параметры определяются типом выбранного эффекта.
- **6. Вращая регуляторы [1]** ― **[4], отредактируйте значения.**
- **7. Нажмите несколько раз на кнопку [EXIT], чтобы вернуться к основному экрану.**
- **8. Чтобы сохранить отредактированные настройки, выполните операцию Write (стр. 12).**

Подробности описаны в руководстве "Описание параметров".

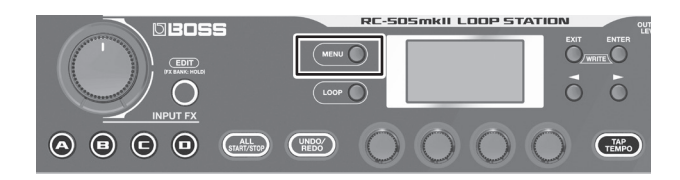

#### **1. Нажмите на кнопку [MENU].**

Откроется экран MENU.

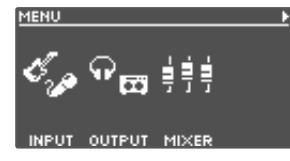

**2. Перейдите к странице с параметром, который**  необходимо отредактировать, используя кнопки [◀][▶].

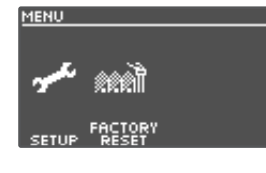

**3. Нажимая на регуляторы [1] — [4], выберите параметр, установки которого необходимо отредактировать.**

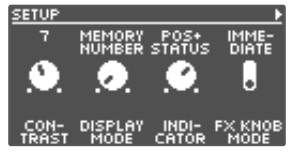

- **4. Если открывается вложенный экран с доступными для выбора параметрами, повторите шаги 2 и 3.**
- **5. Перейдите к странице с параметром, который**  необходимо отредактировать, используя кнопки [◀][▶].

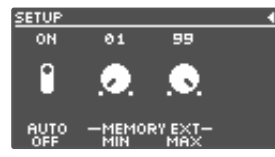

- **6. Вращая регуляторы [1]** ― **[4], отредактируйте значения.**
- **7. Нажмите несколько раз на кнопку [EXIT], чтобы вернуться к основному экрану.**

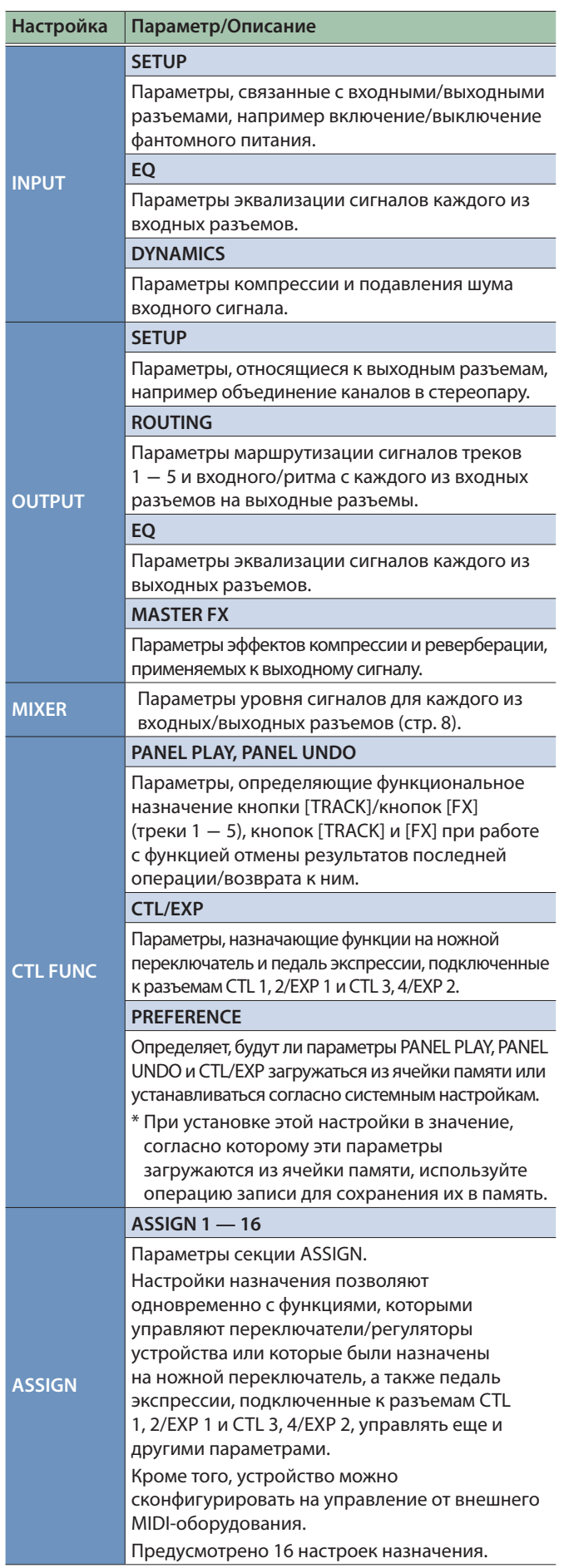

# Системные настройки (MENU)

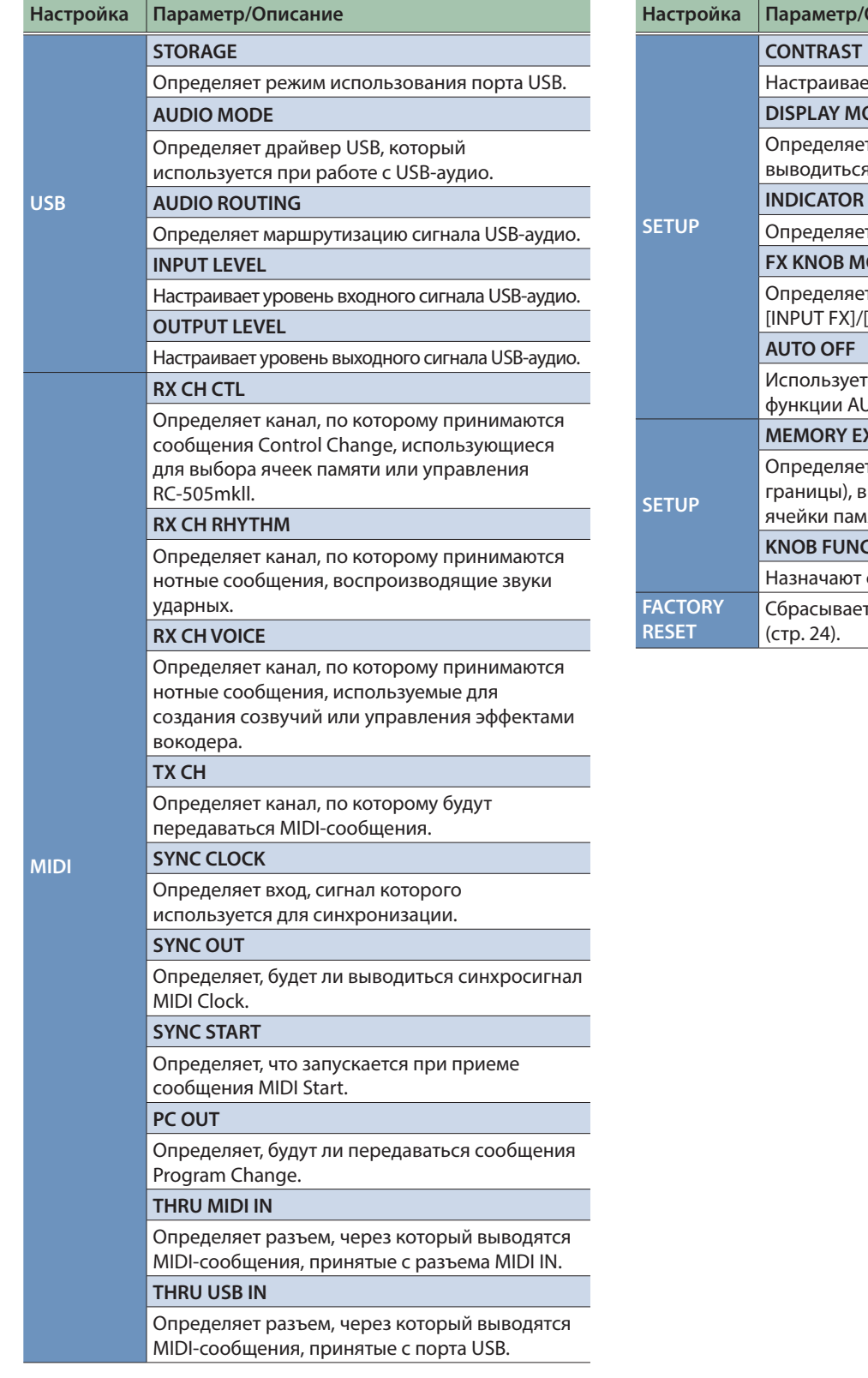

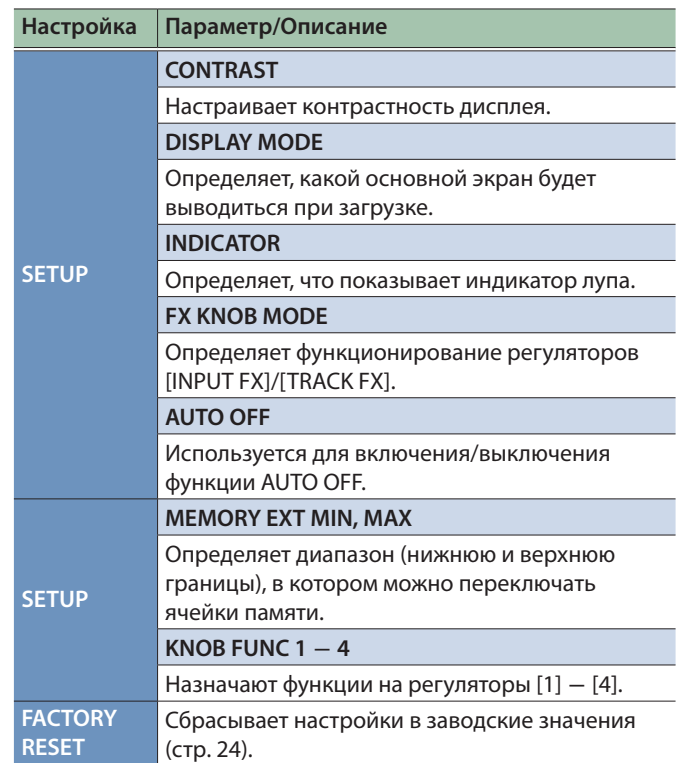

# Коммутация с компьютером по USB

Ниже перечислены опции, появляющиеся при подключении RC-505mkll к компьютеру по USB.

- Создание резервных копий данных RC-505mkll на компьютере.
- 5 Загрузка резервных копий данных из компьютера в RC-505mkll.
- Использование BOSS TONE STUDIO для импорта или резервного копирования фраз лупов (аудиофайлы).
- 5 Использование специального конвертера ритма для импорта и использования своих паттернов ритма в RC-505mkll.

**Использование BOSS TONE STUDIO и конвертера ритма** Пройдите по ссылке, приведенной ниже и загрузите BOSS TONE STUDIO или конвертер ритма.

&**https://www.boss.info/support/**

### Подключение к компьютеру

Подключите USB-порт RC-505mkll к порту USB компьютера с помощью стандартного кабеля USB.

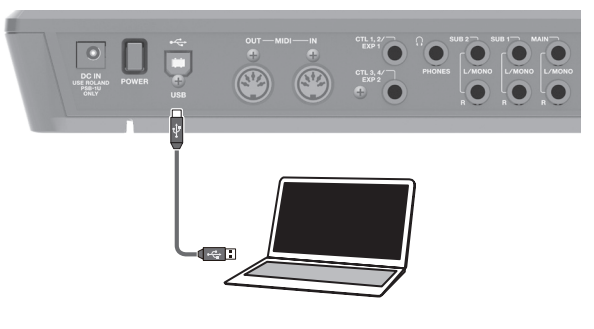

#### **ЗАМЕЧАНИЕ**

- Используйте кабель, поддерживающий стандарт USB 2.0 Hi-Speed.
- С компьютерами некоторых моделей работа не поддерживается. Более подробная информация относительно ОС, работа с которыми поддерживается, размещена на веб-сайте компании BOSS.

# Создание и загрузка резервных копий данных

#### **1. Нажмите на кнопку [MENU].**

Откроется экран MENU.

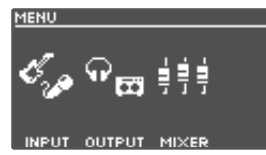

**2. Кнопками [**K**] [**J**] выберите страницу с установками USB и нажмите на регулятор [2] (USB).**

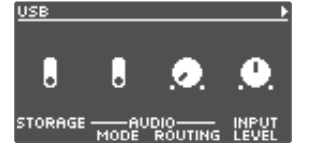

#### **3. Вращая регулятор [1] (STORAGE), выберите "PREPARING...".**

**4. Подключите порт USB на RC-505mkll к порту USB компьютера с помощью кабеля USB.**

В процессе установления соединения с компьютером выводится сообщение "CONNECTING...".

\* Если устройство не остановлено, или имеется несохраненная фраза, установить соединение с компьютером невозможно,

#### **5. Откройте привод BOSS RC-505mkll.**

#### **Windows**

**В My Computer или Computer (Мой компьютер или Компьютер) откройте "BOSS RC-505mkll" или Removable Disk (Съемный диск).**

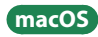

**Откройте иконку "BOSS RC-505mkll" на рабочем столе.**

**6. Создайте или загрузите резервную копию данных.**

#### **Резервное копирование**

**Скопируйте всю папку "ROLAND" на привод BOSS RC-505mkll компьютера.**

#### **Восстановление (загрузка резервной копии)**

\* При выполнении этой операции данные, находящиеся в настоящий момент в памяти RC-505mkll, стираются. Создайте заранее их резервную копию.

**Удалите с привода BOSS RC-505mkll папку "ROLAND" и перепишите папку "ROLAND" с резервной копией данных из компьютера на привод BOSS RC-505mkll.**

#### **ЗАМЕЧАНИЕ**

Не удаляйте папки с привода BOSS RC-505mkll, только если не выполняете операцию восстановления данных.

#### **7. Разинсталлируйте привод BOSS RC-505mkll.**

#### **Windows**

В нижнем правом углу экрана щелкните по иконке [ $\sim$ ], **затем по иконке [ ] и наконец** ― **по "Eject BOSS RC-505mkll".**

#### **macOS**

**Перетащите иконку "BOSS RC-505mkll" в корзину (иконка "Eject").**

# Коммутация

Ниже показано как подключать к данному устройству внешнее MIDI-оборудование.

 $\sim$   $\sim$   $\sim$ 

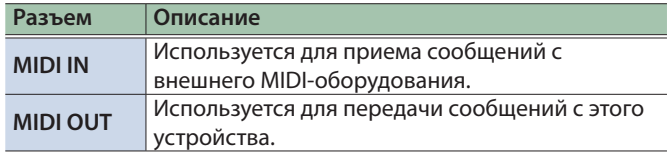

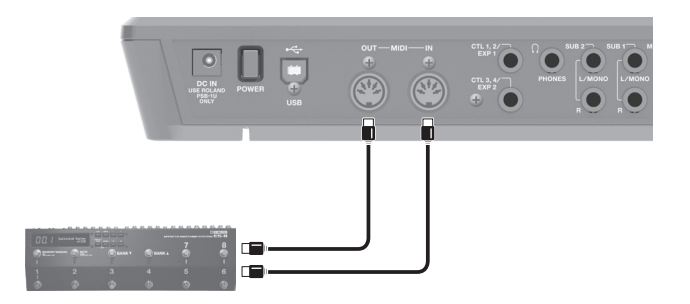

# Настройки MIDI

Для работы по MIDI необходимо настроить MIDI-каналы скоммутированных устройств так, чтобы они совпадали друг с другом. Если не настроить каналы MIDI-устройств должным образом, обмен данными будет невозможен.

Подробнее настройка параметров MIDI описана в руководстве "Описание параметров".

# Управление внешним MIDI-оборудованием с помощью RC-505mkll

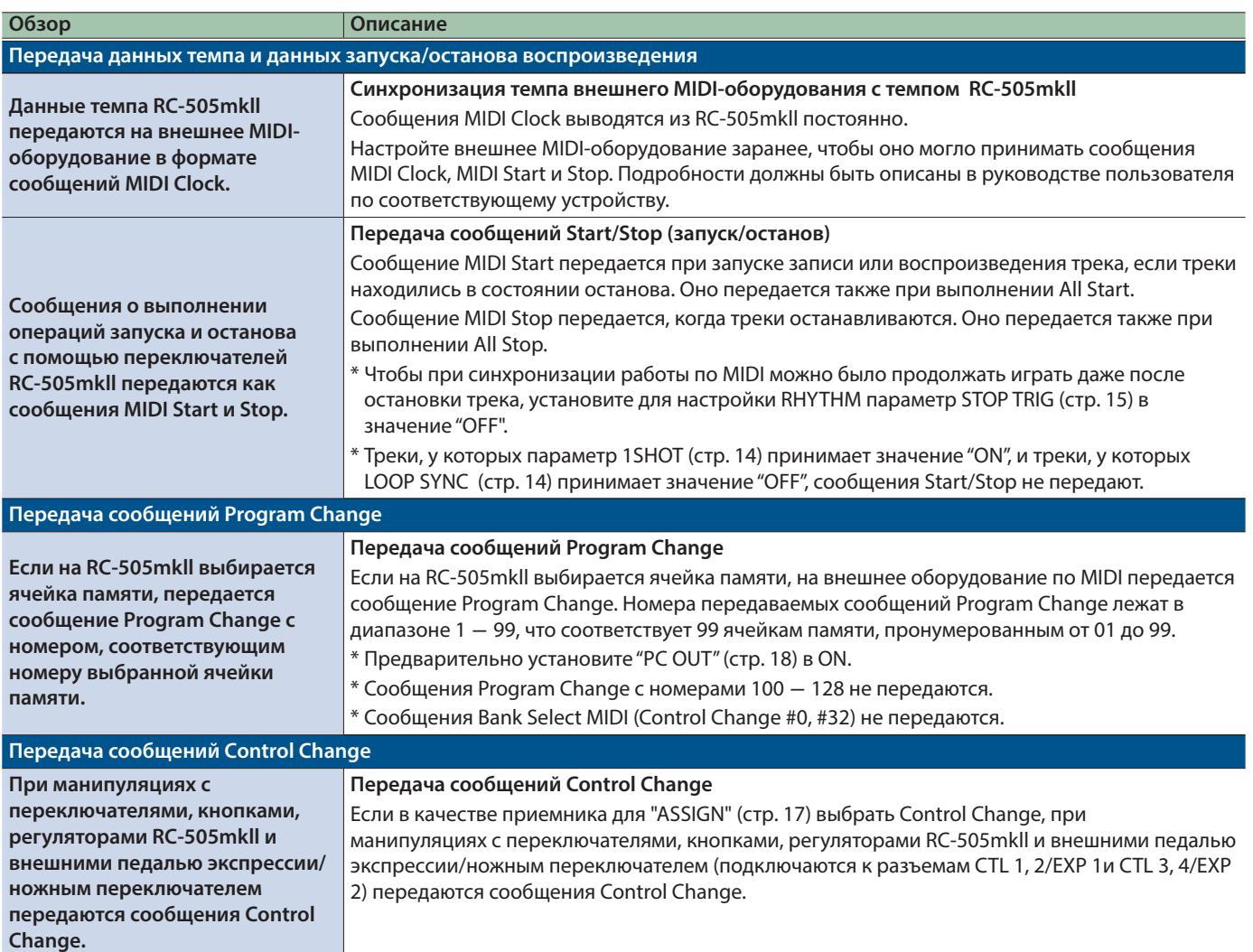

# Управление RC-505mkll с помощью внешнего MIDI-оборудования

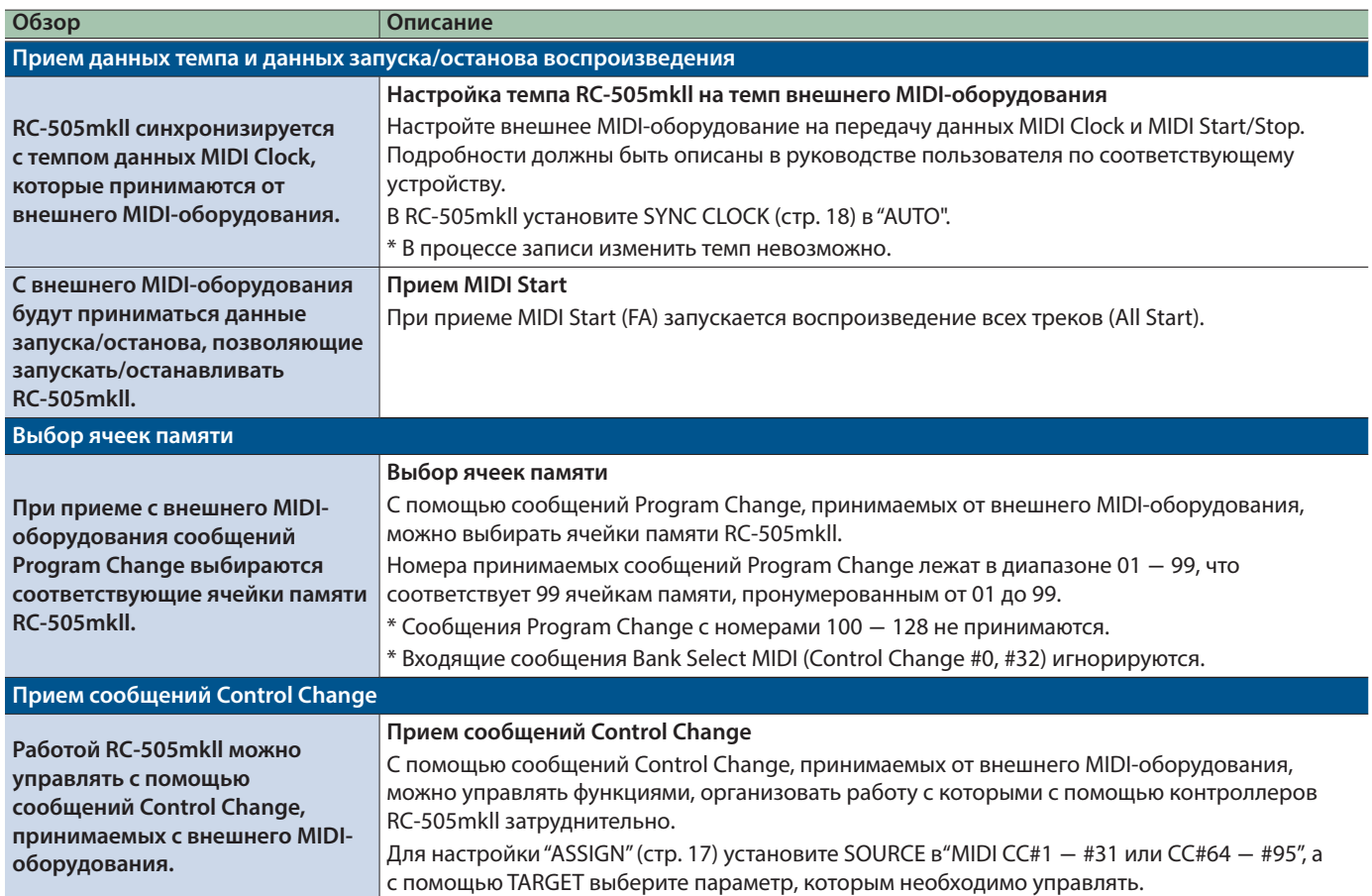

# Коммутация двух устройств RC-505mkll

Работу двух RC-505mkll можно синхронизировать, скоммутировав их MIDI-кабелем.

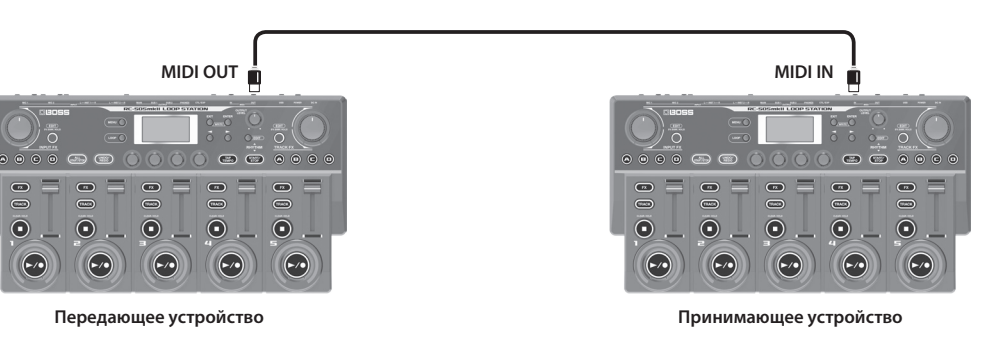

- Запустите запись на треки передающего устройства RC-505mkll.
- 5 При нажатии на кнопку [ALL START/STOP] передающего устройства RC-505mkll на принимающем устройстве RC-505mkll также запускается воспроизведение.
	- Чтобы воспроизведение остановить, выберите "SYNC ST/STP" для настройки SOURCE "Assign" (стр. 17) и "ALL ST/STP" для настройки TARGET.
	- Принимающее устройство RC-505mkll при запуске воспроизведения треков на передающем устройстве RC-505mkll выполняет команду All Start.
- 5 Треки, у которых параметр TEMPO SYNC (стр. 14) установлен в ON, воспроизводятся согласно установке темпа, хранящейся в ячейке памяти передающего устройства.
- Треки, у которых параметр LOOP SYNC (стр. 14) установлен в ON зацикливаются согласно длине первой записанной фразы на передающем устройстве RC-505mkll.

# Устранение неисправностей

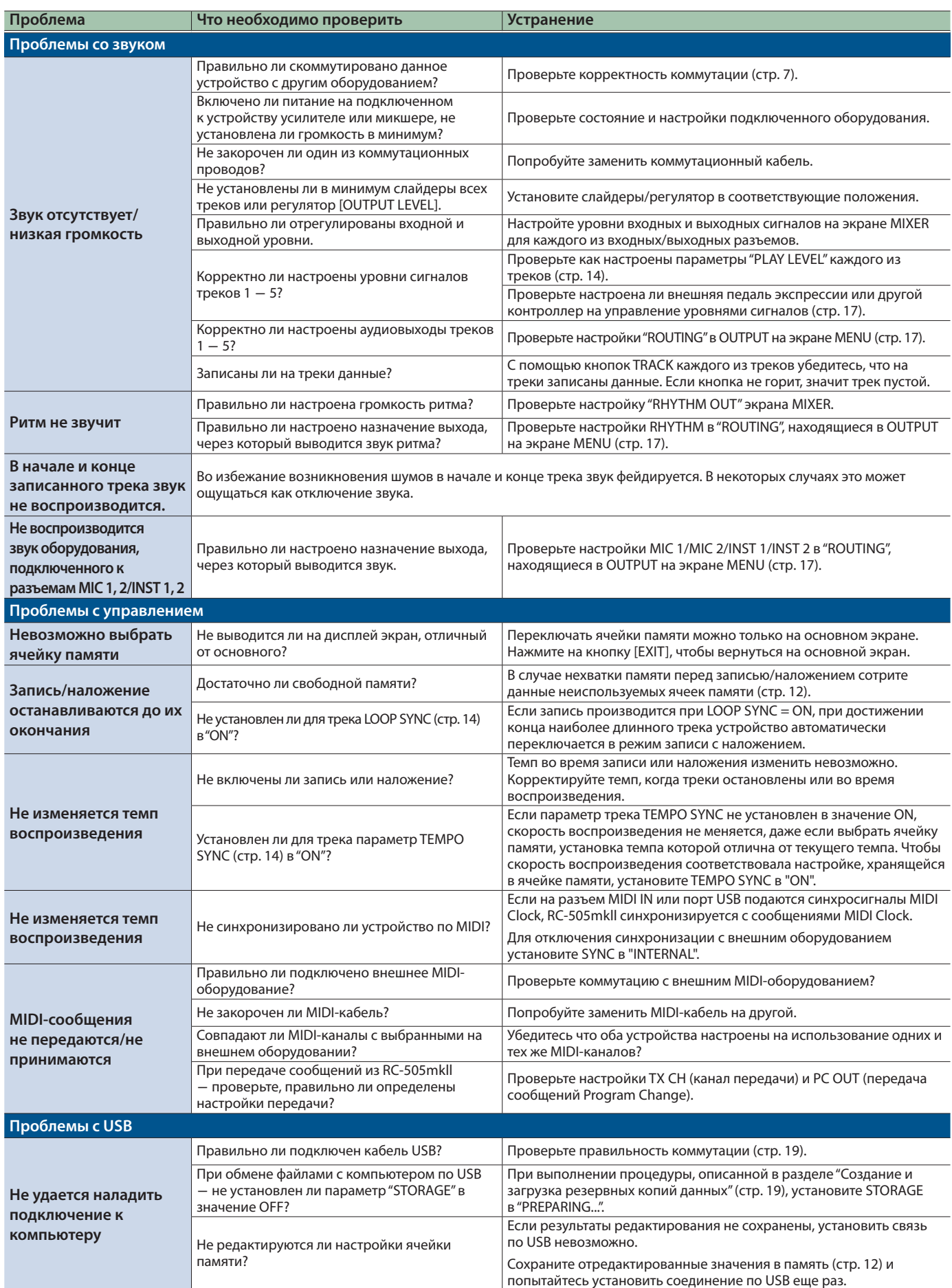

# Список сообщений об ошибках

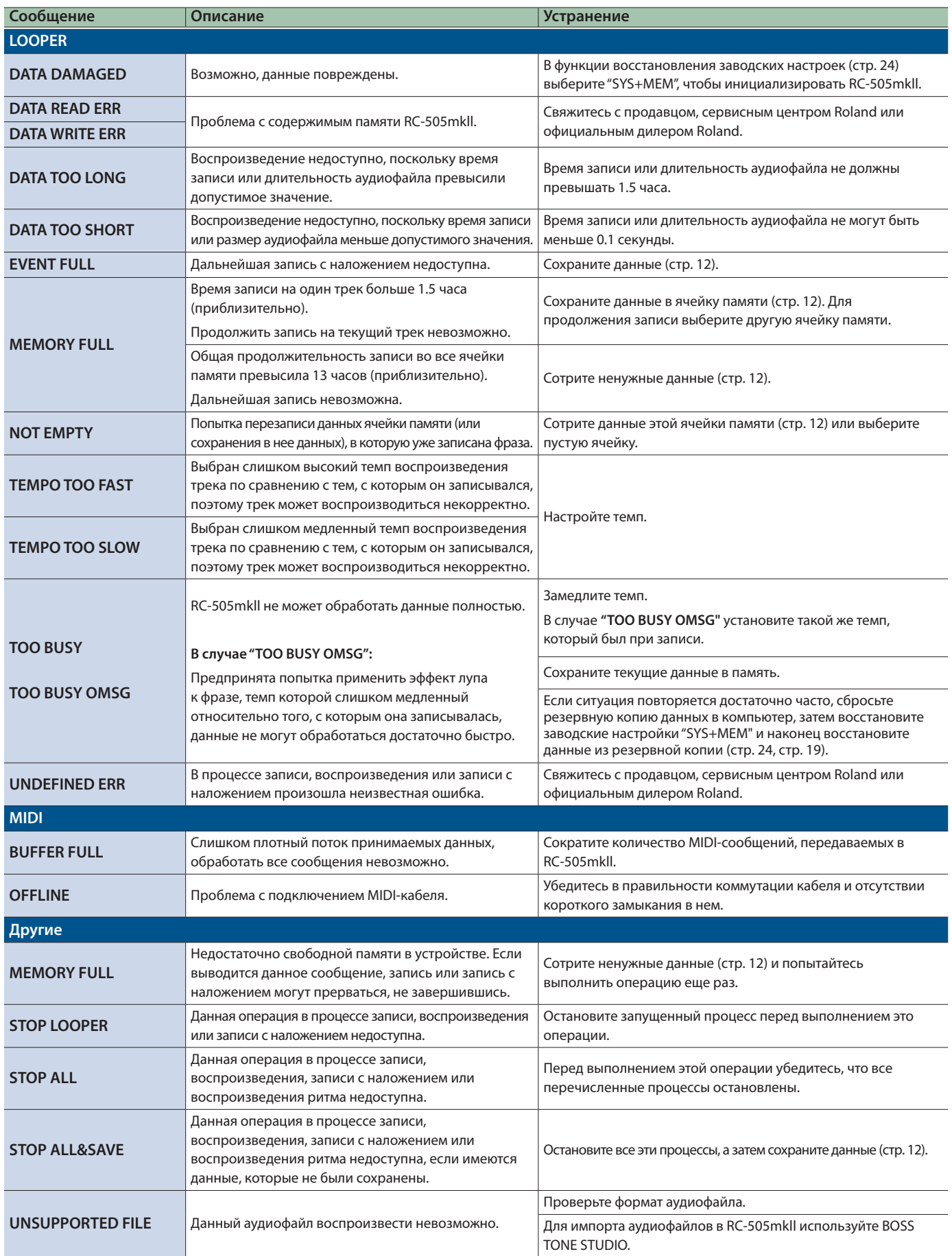

# Восстановление заводских настроек (Factory Reset)

В заводские значения можно сбросить все настройки или определить, какие будут участвовать в этой операции.

\* При выполнении функции "Factory Reset" установки, произведенные пользователем, перезаписываются. Создавайте на компьютере резервные копии всех данных, которые могут потребоваться в дальнейшем.

#### **1. Нажмите на кнопку [MENU].**

Откроется экран MENU.

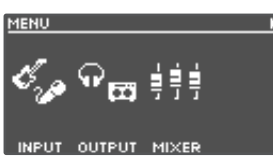

**2. Кнопками [**K**] [**J**] выберите страницу с "FACTORY RESET" и нажмите на регулятор [4] (FACTORY RESET).**

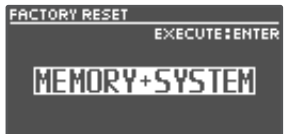

**3. Вращая регуляторы [1]** ― **[4], выберите настройки, которые необходимо сбросить в заводские значения.**

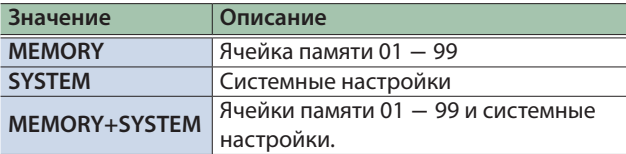

\* Для отмены операции нажмите на кнопку [EXIT].

#### **4. Нажмите на кнопку [ENTER].**

Будет запущена операция восстановления заводских настроек.

\* Не отключайте питание до тех пор, пока с дисплея не исчезнет сообщение "EXECUTING...".

После завершения операции восстановления заводских настроек откроется основной экран.

# Основные технические характеристики

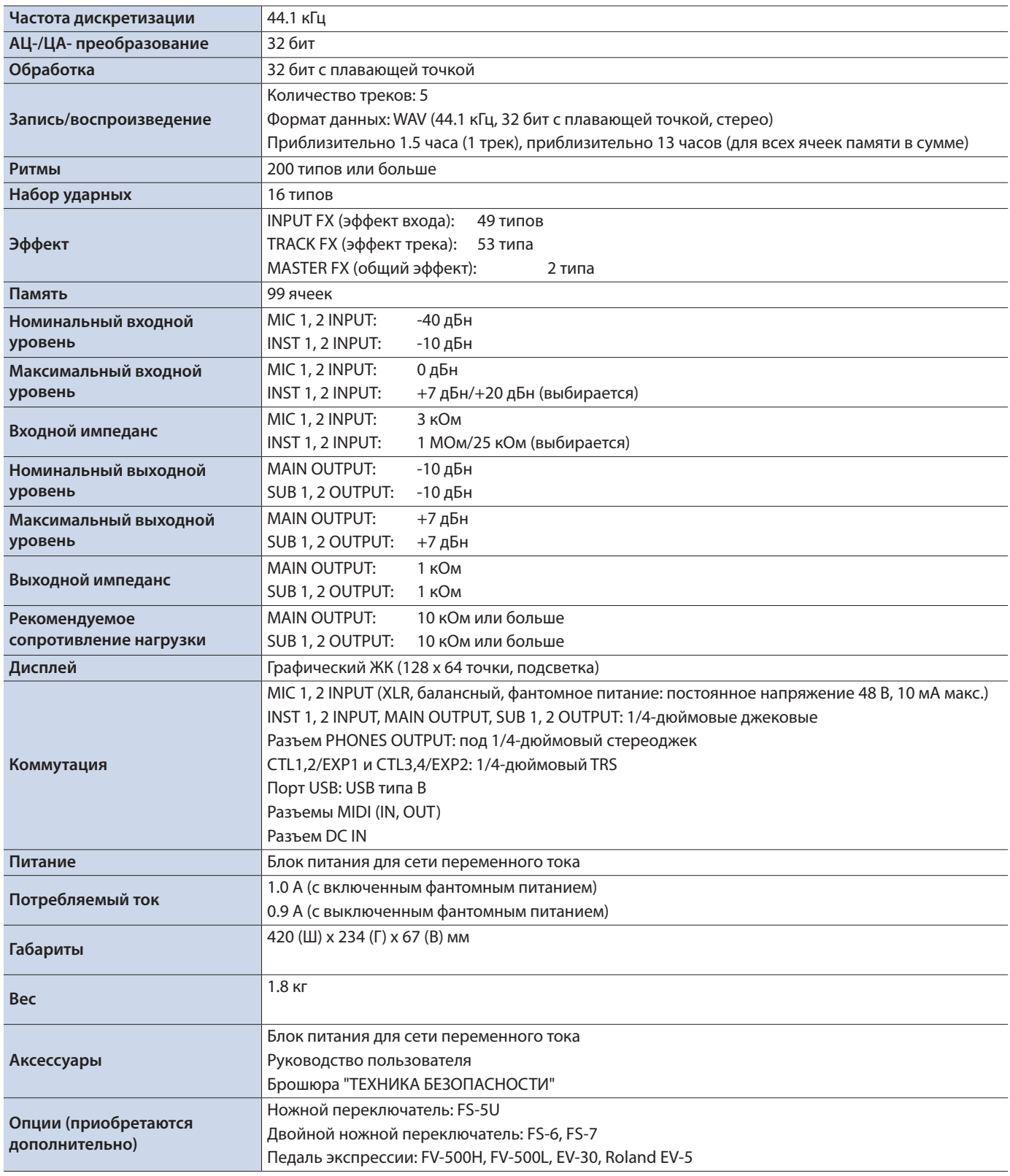

\* 0 дБн = 0.775 Vrms

\* Технические характеристики приведены на момент публикации данного документа. Более актуальная информация находится на веб-сайте компании Roland.

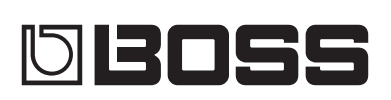